### **Shell Programming—an Introduction**

Copyright Conditions: Open Publication License (see http://www.opencontent.org/openpub/)

Nick Urbanik

nicku@nicku.org

A computing department

#### Aim

After successfully working through this exercise, You will:

- write simple shell scripts using for, if, while, case, getopts
  statements;
- write shell script functions, and be able to handle parameters;
- understand basic regular expressions, and be able to create your own regular expressions;
- understand how to execute and debug these scripts;
- understand some simple shell scripts written by others.

| Intro                         |
|-------------------------------|
| Aim                           |
| Why Shell Scripting?          |
| Where to get more information |
| The Shell is an Interpreter   |
| The Shebang                   |
| Making Executable             |
| Quoting and Funny Chars       |
| Variables                     |
| Command Substitution          |
| Conditions                    |
| Arithmetic                    |
| Statements                    |
| Input & Output                |
| Command-line Parameters       |
| Temporary Files, Signals      |
| Functions                     |
| Debugging                     |
| Regular Expressions           |
| awk <b>and</b> sed            |
| find                          |
|                               |

# Why Shell Scripting?

- Basic startup, shutdown of Linux, Unix systems uses large number of shell scripts
  - understanding shell scripting important to understand and perhaps modify behaviour of system
- Very high level: powerful script can be very short
- Can build, test script incrementally
- Useful on the command line: "one liners"

| Intro              |                  |
|--------------------|------------------|
| Aim                |                  |
| Why Shell Scr      | ripting?         |
| Where to get       | more information |
| The Shell is a     | n Interpreter    |
| The Shebang        |                  |
| Making Execu       | Itable           |
| Quoting and F      | Funny Chars      |
| Variables          |                  |
| Command Su         | bstitution       |
| Conditions         |                  |
| Arithmetic         |                  |
| Statements         |                  |
| Input & Outpu      | ıt               |
| Command-line       | e Parameters     |
| Temporary Fil      | es, Signals      |
| Functions          |                  |
| Debugging          |                  |
| Regular Expre      | essions          |
| awk <b>and</b> sed |                  |
| find               |                  |

## Where to get more information

- the Libarary has two copies of the book, Learning the Bash Shell, second edition, by Cameron Newham & Bill Rosenblatt, O'Reilly, 1998.
- There is a free on-line book about shell programming at: http://tldp.org/LDP/abs/html/index.html and http://tldp.org/LDP/abs/abs-guide.pdf. It has hundreds of pages, and is packed with examples.
- The handy reference to shell programming is:
  - \$ pinfo bash
  - or
  - \$ man bash
- IMPORTANT: bash provides simple on-line help for all built-in commands, e.g.,
  - \$ help let

| Aim                           |
|-------------------------------|
| Why Shell Scripting?          |
| Where to get more information |
| The Shell is an Interpreter   |
| The Shebang                   |
| Making Executable             |
| Quoting and Funny Chars       |
| Variables                     |
| Command Substitution          |
| Conditions                    |
| Arithmetic                    |
| Statements                    |
| Input & Output                |
| Command-line Parameters       |
| Temporary Files, Signals      |
| Functions                     |
| Debugging                     |
| Regular Expressions           |
| awk <b>and</b> sed            |
| find                          |

## The Shell is an Interpreter

- Some languages are compiled: C, C++, Java,...
- Some languages are interpreted: Java bytecode, Shell
- Shell is an interpreter: kernel does not run shell program directly:
  - kernel runs the shell program /bin/sh with script file name as a parameter
  - the kernel cannot execute the shell script directly, as it can a binary executable file that results from compiling a C program

| Intro                         |
|-------------------------------|
| Aim                           |
| Why Shell Scripting?          |
| Where to get more information |
| The Shell is an Interpreter   |
| The Shebang                   |
| Making Executable             |
| Quoting and Funny Chars       |
| Variables                     |
| Command Substitution          |
| Conditions                    |
| Arithmetic                    |
| Statements                    |
| Input & Output                |
| Command-line Parameters       |
| Temporary Files, Signals      |
| Functions                     |
| Debugging                     |
| Regular Expressions           |
| awk and sed                   |
| find                          |
|                               |

## **The Shebang**

- You ask the Linux kernel to execute the shell script
- kernel reads first two characters of the executable file
  - If first 2 chars are "#!" then
  - kernel executes the name that follows, with the file name of the script as a parameter
- Example: a file called find.sh has this as the first line:
   #! /bin/sh
- then kernel executes this: /bin/sh find.sh
- What will happen in each case if an executable file begins with:
  - ♦ #! /bin/rm
  - ♦ #! /bin/ls

| Intro                         |
|-------------------------------|
| Aim                           |
| Why Shell Scripting?          |
| Where to get more information |
| The Shell is an Interpreter   |
| The Shebang                   |
| Making Executable             |
| Quoting and Funny Chars       |
|                               |
| Variables                     |
|                               |
| Command Substitution          |
| Conditions                    |
|                               |
| Arithmetic                    |
|                               |
| Statements                    |
| land & Outrat                 |
| Input & Output                |
| Command-line Parameters       |
|                               |
| Temporary Files, Signals      |
|                               |
| Functions                     |
| Debugging                     |
| 200039/119                    |
| Regular Expressions           |
|                               |
| awk <b>and</b> sed            |
|                               |
| find                          |
|                               |

## Making the script executable

To easily execute a script, it should:

- be on the PATH
- have execute permission.
  How to do each of these?
- Red Hat Linux by default, includes the directory ~/bin on the PATH, so create this directory, and put your scripts there:

\$ mkdir  $\sim \! / {\tt bin}$ 

- If your script is called script, then this command will make it executable:
  - \$ chmod +x script

| Intro                         |
|-------------------------------|
| Aim                           |
| Why Shell Scripting?          |
| Where to get more information |
| The Shell is an Interpreter   |
| The Shebang                   |
| Making Executable             |
| Quoting and Funny Chars       |
|                               |
| Variables                     |
| Command Substitution          |
|                               |
| Conditions                    |
| Arithmetic                    |
| Antimetic                     |
| Statements                    |
|                               |
| Input & Output                |
| Command line Peremeters       |
| Command-line Parameters       |
| Temporary Files, Signals      |
|                               |
| Functions                     |
| Debugging                     |
| Debugging                     |
| Regular Expressions           |
|                               |
| awk <b>and</b> sed            |
| <b>C</b> 1 1                  |
| find                          |
|                               |

## **Special Characters**

Many characters are *special* to the shell, and have a particular meaning to the shell.

| Character | Meaning                              | See slide       |
|-----------|--------------------------------------|-----------------|
| $\sim$    | Home directory                       | §7              |
| X         | Command substitution. Better: \$ ( ) | §24             |
| #         | Comment                              |                 |
| \$        | Variable expression                  | §15             |
| &         | Background Job                       | 2.10 on page 41 |
| *         | File name matching wildcard          | 2.18 on page 49 |
|           | Pipe                                 | 2.9 on page 40  |

Intro Quoting and Funny Chars Special Characters Special Chars—2 Special Chars-3 Quoting Quoting-2 Quoting—When to use it? Variables **Command Substitution** Conditions Arithmetic Statements Input & Output **Command-line Parameters** Temporary Files, Signals **Functions** Debugging **Regular Expressions** awk and sed find

## **Special Characters—continued: 2**

| Character   | Meaning                                | See slide      |
|-------------|----------------------------------------|----------------|
| (           | Start subshell                         | § 45, 17, 39   |
| )           | End subshell                           | §45, 17, 39    |
| [           | Start character set file name matching | 2.9 on page 40 |
| ]           | End character set file name matching   | 2.9 on page 40 |
| {           | Start command block                    | § 39           |
| ;           | Command separator                      | §40            |
| $\setminus$ | Quote next character                   | §23            |
| /           | Strong quote                           | §23            |
| T           | Weak quote                             | §23            |

| Intro                    |
|--------------------------|
|                          |
| Quoting and Funny Chars  |
| Special Characters       |
| Special Chars—2          |
| Special Chars—3          |
| Quoting                  |
| Quoting—2                |
| Quoting—When to use it?  |
|                          |
| Variables                |
|                          |
| Command Substitution     |
|                          |
| Conditions               |
| Arithmetic               |
| Antimetic                |
| Statements               |
|                          |
| Input & Output           |
|                          |
| Command-line Parameters  |
|                          |
| Temporary Files, Signals |
| -                        |
| Functions                |
| Debugging                |
| Debugging                |
| Regular Expressions      |
|                          |
| awk <b>and</b> sed       |
|                          |
| find                     |
|                          |

## **Special Characters—continued: 3**

| Character                         | Meaning                              | See slide       |
|-----------------------------------|--------------------------------------|-----------------|
| <                                 | Input redirect                       | 2.7 on page 38  |
| >                                 | Output redirect                      | 2.6 on page 37  |
| /                                 | Pathname directory separator         |                 |
| ?                                 | Single-character match in filenames  | 2.18 on page 49 |
| 1                                 | Pipline logical NOT                  | § 28            |
| $\langle space \ or \ tab  angle$ | shell normally splits at white space | §44             |

Note that references to pages in the tables above refer to the modules in the workshop notes

Intro Quoting and Funny Chars **Special Characters** Special Chars-2 Special Chars—3 Quoting Quoting-2 Quoting-When to use it? Variables **Command Substitution** Conditions Arithmetic Statements Input & Output **Command-line Parameters** Temporary Files, Signals **Functions** Debugging **Regular Expressions** awk and sed find

## Quoting

- Sometimes you want to use a special character *literally*; i.e., without its special meaning.
- Called quoting
- Suppose you want to print the string: 2 \* 3 > 5 is a valid inequality?
- If you did this:

#### \$ echo 2 \* 3 > 5 is a valid inequality

the new file '5' is created, containing the character '2', then the names of all the files in the current directory, then the string "3 is a valid inequality".

| ntro                                 |
|--------------------------------------|
|                                      |
| Quoting and Funny Chars              |
| Special Characters                   |
| Special Chars—2                      |
| Special Chars—3                      |
| Quoting                              |
| Quoting—2<br>Quoting—When to use it? |
| aduling-when to use it:              |
| Variables                            |
|                                      |
| Command Substitution                 |
|                                      |
| Conditions                           |
| Arithmetic                           |
| Annineuc                             |
| Statements                           |
|                                      |
| nput & Output                        |
| O - manager de l'an a Damana a tama  |
| Command-line Parameters              |
| Temporary Files, Signals             |
|                                      |
| Functions                            |
|                                      |
| Debugging                            |
|                                      |
| Regular Expressions                  |
| awk <b>and</b> sed                   |
|                                      |
| find                                 |
|                                      |
|                                      |

## Quoting—2

- To make it work, you need to protect the special characters '\*' and '>' from the shell by quoting them. There are three methods of quoting:
  - Using double quotes ("weak quotes")
  - Using single quotes ("strong quotes")
  - Using a backslash in front of each special character you want to quote
- This example shows all three:
  - \$ echo "2 \* 3 > 5 is a valid inequality"
  - \$ echo '2 \* 3 > 5 is a valid inequality'
  - $\$  echo 2 \\* 3 \> 5 is a valid inequality

| Intro                    |  |
|--------------------------|--|
|                          |  |
| Quoting and Funny Chars  |  |
| Special Characters       |  |
| Special Chars—2          |  |
| Special Chars—3          |  |
| Quoting                  |  |
| Quoting—2                |  |
| Quoting—When to use it?  |  |
| Variables                |  |
|                          |  |
| Command Substitution     |  |
| Conditions               |  |
| Arithmetic               |  |
| Statements               |  |
|                          |  |
| Input & Output           |  |
| Command-line Parameters  |  |
| Temporary Files, Signals |  |
| Functions                |  |
| Debugging                |  |
|                          |  |
| Regular Expressions      |  |
| awk <b>and</b> sed       |  |
|                          |  |
| find                     |  |
|                          |  |

## **Quoting—When to use it?**

- Use quoting when you want to pass special characters to another program.
- Examples of programs that often use special characters:
  - find, locate, grep, expr, sed and echo
- Here are examples where quoting is required for the program to work properly:
  - \$ find . -name \\*.jpg
  - \$ locate '/usr/bin/c\*'
  - \$ grep 'main.\*(' \*.c
  - \$ i=\$(expr i \\* 5)

| Intro                    |
|--------------------------|
| Quoting and Funny Chars  |
| Special Characters       |
| Special Chars—2          |
| Special Chars—3          |
| Quoting                  |
| Quoting—2                |
| Quoting—When to use it?  |
| Variables                |
| Command Substitution     |
| Conditions               |
| Arithmetic               |
| Statements               |
| Input & Output           |
| Command-line Parameters  |
| Temporary Files, Signals |
| Functions                |
| Debugging                |
| Regular Expressions      |
| awk <b>and</b> sed       |
| find                     |
|                          |

## **True and False**

- Shell programs depend on executing external programs
- When any external program execution is successful, the exit status is zero, 0
- An error results in a non-zero error code
- To match this, in shell programming:
  - The value 0 is true
  - any non-zero value is false
- This is opposite from other programming languages

| nd Funny Chars    |
|-------------------|
|                   |
| False             |
| —1                |
| -Assignments      |
| -Local to Script  |
|                   |
| d-line Parameter  |
| uilt-in Variables |
| use Braces \${    |
|                   |
| ut Quoting        |
|                   |
| d Substitution    |

m

..}

Conditions

Intro

Quoting a

Variables

True and Variables

Variables Variables

Variables

Comman

Special B Variables

After \$9 More abo

Comman

Arithmetic

Statements

Input & Output

**Command-line Parameters** 

Temporary Files, Signals

Functions

Debugging

Regular Expressions

awk **and** sed

fShell Programming - p. 14/86

## Variables—1

| Assignment:                                                                | Quoting and Funny Chars                               |
|----------------------------------------------------------------------------|-------------------------------------------------------|
| <ul> <li>no dollar sign</li> </ul>                                         | Variables<br>True and False                           |
| <ul> <li>no space around equals sign</li> </ul>                            | Variables—1<br>Variables—Assignments                  |
| • examples:                                                                | Variables—Local to Script<br>Variables—Unsetting Them |
| \$ <b>x=10</b> # correct                                                   | Command-line Parameters<br>Special Built-in Variables |
| x = 10 # wrong: try to execute program called "x"                          | Variables: use Braces \${}<br>After \$9               |
| Read value of variable:                                                    | More about Quoting                                    |
| <ul> <li>put a '\$' in front of variable name</li> <li>avample.</li> </ul> | Command Substitution                                  |
| <pre>     example:     \$ echo "The value of x is \$x" </pre>              | Conditions                                            |
| A SCHO THE ATHE OF Y TO AY                                                 | Statements                                            |
|                                                                            | Input & Output                                        |

Variables not declared; they just appear when assigned to

**Command-line Parameters** 

Temporary Files, Signals

**Functions** 

Intro

Debugging

**Regular Expressions** 

awk and sed

Shell Programming - p. 15/86

## Variables—Assignments

- You can put multiple assignments on one line: i=0 j=10 k=100
- You can set a variable temporarily while executing a program:
  - $\$  echo <code>\$EDITOR</code>

```
emacsclient
```

- \$ EDITOR=gedit crontab -e
- $\$  echo <code>\$EDITOR</code>

emacsclient

| Intro                        |
|------------------------------|
|                              |
| Quoting and Funny Chars      |
| Variables                    |
| True and False               |
| Variables—1                  |
| Variables—Assignments        |
| Variables—Local to Script    |
| Variables—Unsetting Them     |
| Command-line Parameters      |
| Special Built-in Variables   |
| Variables: use Braces \$ { } |
| After \$9                    |
| More about Quoting           |
| Command Substitution         |
| Conditions                   |
| Arithmetic                   |
| Statements                   |
| Input & Output               |
| Command-line Parameters      |
| Temporary Files, Signals     |
| Functions                    |
| Debugging                    |
| Regular Expressions          |
| awk <b>and</b> sed           |
|                              |

Shell Programming - p. 16/86

### **Variables—Local to Script**

- Variables disappear after a script finishes
- Variables created in a sub shell disappear
  - parent shell cannot read variables in a sub shell
  - example:
    - \$ cat variables
    - #! /bin/sh
      echo \$HOME
      HOME=happy
      echo \$HOME
      \$ ./variables
      /home/nicku
      happy
    - \$ echo \$HOME
    - /home/nicku

| Intro                      |
|----------------------------|
|                            |
| Quoting and Funny Chars    |
|                            |
| Variables                  |
| True and False             |
| Variables—1                |
| Variables—Assignments      |
| Variables—Local to Script  |
| Variables—Unsetting Them   |
| Command-line Parameters    |
| Special Built-in Variables |
| Variables: use Braces \${} |
| After \$9                  |
| More about Quoting         |
|                            |
| Command Substitution       |
| Conditions                 |
| Conditions                 |
| Arithmetic                 |
|                            |
| Statements                 |
|                            |
| Input & Output             |
|                            |
| Command-line Parameters    |
| Tampanan Filas Cianala     |
| Temporary Files, Signals   |
| Functions                  |
|                            |
| Debugging                  |
|                            |
| Regular Expressions        |
|                            |
| awk and sed                |
|                            |

Shell Programming - p. 17/86

### **Variables—Unsetting Them**

You can make a variable hold the null string by assigning it to nothing, but it does not disappear totally:

```
$ VAR=
```

```
$ set | grep '^VAR'
VAR=
```

- You can make it disappear totally using unset:
  - \$ unset VAR
  - \$ set | grep '^VAR'

Quoting and Funny Chars

#### Variables

True and False Variables—1 Variables—Assignments

Variables—Local to Script

#### Variables—Unsetting Them

Command-line Parameters Special Built-in Variables Variables: use Braces \${...} After \$9 More about Quoting

**Command Substitution** 

Conditions

Arithmetic

Statements

Input & Output

Command-line Parameters

Temporary Files, Signals

Functions

Debugging

Regular Expressions

awk **and** sed

fShell Programming - p. 18/86

### **Command-line Parameters**

- Command-line parameters are called \$0, \$1, \$2,...
- Example: when call a shell script called "shell-script" like this:
  - \$ shell-script param1 param2 param3 param4

| variable | value                                        |
|----------|----------------------------------------------|
| \$0      | shell-script                                 |
| \$1      | paraml                                       |
| \$2      | param2                                       |
| \$3      | param3                                       |
| \$4      | param4                                       |
| \$#      | number of parameters to the program, e.g., 4 |

Note: these variables are read-only.

| Quoting and Funny Chars                            |
|----------------------------------------------------|
|                                                    |
| Variables                                          |
| True and False                                     |
| Variables—1                                        |
| Variables—Assignments<br>Variables—Local to Script |
| Variables—Unsetting Them                           |
| Command-line Parameters                            |
| Special Built-in Variables                         |
| Variables: use Braces \${ }                        |
| After \$9                                          |
| More about Quoting                                 |
|                                                    |
| Command Substitution                               |
|                                                    |
| Conditions                                         |
| Arithmetic                                         |
|                                                    |
| Statements                                         |
|                                                    |
| nput & Output                                      |
|                                                    |
| Command-line Parameters                            |
| Temporary Files, Signals                           |
| Temporary Tiles, Signais                           |
| Functions                                          |
|                                                    |
| Debugging                                          |
|                                                    |
| Regular Expressions                                |
|                                                    |
| awk <b>and</b> sed                                 |

Intro

fShell Programming - p. 19/86

## **Special Built-in Variables**

- Both \$@ and \$\* are a list of all the parameters.
- The only difference between them is when they are quoted in quotes—see manual page for bash
- \$? is exit status of last command
- \$\$ is the process ID of the current shell
- Example shell script:

```
#! /bin/sh
echo $0 is the full name of this shell script
echo first parameter is $1
echo first parameter is $2
echo first parameter is $3
echo total number of parameters is $#
echo process ID is $$
```

#### Intro Quoting and Funny Chars Variables True and False Variables—1 Variables—Assignments Variables—Local to Script Variables—Unsetting Them **Command-line Parameters** Special Built-in Variables Variables: use Braces \${...} After \$9 More about Quoting **Command Substitution** Conditions Arithmetic Statements Input & Output **Command-line Parameters** Temporary Files, Signals **Functions** Debugging **Regular Expressions** awk and sed

fShell Programming - p. 20/86

### Variables: use Braces \$ { . . . }

It's good to put braces round a variable name when getting its value

#### Then no problem to join its value with other text:

```
$ test=123
$ echo ${test}
123
# No good, variable $test456 is undefined:
$ echo $test456
```

```
echo ${test}456
123456
```

| Quoting and Funny Chars Variables True and False Variables—1 Variables—Assignments Variables—Local to Script Variables—Unsetting Them Command-line Parameters Special Built-in Variables Variables: use Braces \${} After \$9 More about Quoting Conditions Conditions Arithmetic Statements Input & Output Command-line Parameters Temporary Files, Signals Functions Debugging Regular Expressions                                    | Intro                       |
|----------------------------------------------------------------------------------------------------|-----------------------------|
| Variables True and False Variables—1 Variables—Assignments Variables—Local to Script Variables—Unsetting Them Command-line Parameters Special Built-in Variables Variables: use Braces \$ { } After \$9 More about Quoting Command Substitution Conditions Arithmetic Statements Input & Output Command-line Parameters Temporary Files, Signals Functions Debugging Regular Expressions                                                | Quoting and Europy Chare    |
| True and False<br>Variables—1<br>Variables—Assignments<br>Variables—Local to Script<br>Variables—Unsetting Them<br>Command-line Parameters<br>Special Built-in Variables<br>Variables: use Braces \$ { }<br>After \$9<br>More about Quoting<br>Command Substitution<br>Conditions<br>Arithmetic<br>Statements<br>Input & Output<br>Command-line Parameters<br>Temporary Files, Signals<br>Functions<br>Debugging<br>Regular Expressions |                             |
| Variables—1<br>Variables—Assignments<br>Variables—Local to Script<br>Variables—Unsetting Them<br>Command-line Parameters<br>Special Built-in Variables<br>Variables: use Braces \$ { }<br>After \$9<br>More about Quoting<br>Command Substitution<br>Conditions<br>Arithmetic<br>Statements<br>Input & Output<br>Command-line Parameters<br>Temporary Files, Signals<br>Functions<br>Debugging<br>Regular Expressions                   | Variables                   |
| Variables—Assignments<br>Variables—Local to Script<br>Variables—Unsetting Them<br>Command-line Parameters<br>Special Built-in Variables<br>Variables: use Braces \$ { }<br>After \$9<br>More about Quoting<br>Command Substitution<br>Conditions<br>Arithmetic<br>Statements<br>Input & Output<br>Command-line Parameters<br>Temporary Files, Signals<br>Functions<br>Debugging<br>Regular Expressions                                  | True and False              |
| Variables—Local to Script<br>Variables—Unsetting Them<br>Command-line Parameters<br>Special Built-in Variables<br>Variables: use Braces \${}<br>After \$9<br>More about Quoting<br>Command Substitution<br>Conditions<br>Arithmetic<br>Statements<br>Input & Output<br>Command-line Parameters<br>Temporary Files, Signals<br>Functions<br>Debugging<br>Regular Expressions                                                             | Variables—1                 |
| Variables—Unsetting Them<br>Command-line Parameters<br>Special Built-in Variables<br>Variables: use Braces \$ { }<br>After \$9<br>More about Quoting<br>Command Substitution<br>Conditions<br>Arithmetic<br>Statements<br>Input & Output<br>Command-line Parameters<br>Temporary Files, Signals<br>Functions<br>Debugging<br>Regular Expressions                                                                                        | Variables—Assignments       |
| Command-line Parameters<br>Special Built-in Variables<br>Variables: use Braces \${}<br>After \$9<br>More about Quoting<br>Command Substitution<br>Conditions<br>Arithmetic<br>Statements<br>Input & Output<br>Command-line Parameters<br>Temporary Files, Signals<br>Functions<br>Debugging<br>Regular Expressions                                                                                                    | Variables—Local to Script   |
| Special Built-in Variables<br>Variables: use Braces \$ { }<br>After \$9<br>More about Quoting<br>Command Substitution<br>Conditions<br>Arithmetic<br>Statements<br>Input & Output<br>Command-line Parameters<br>Temporary Files, Signals<br>Functions<br>Debugging<br>Regular Expressions                                                                                                    | Variables—Unsetting Them    |
| Variables: use Braces \${}<br>After \$9<br>More about Quoting<br>Command Substitution<br>Conditions<br>Arithmetic<br>Statements<br>Input & Output<br>Command-line Parameters<br>Temporary Files, Signals<br>Functions<br>Debugging<br>Regular Expressions                                                                                                    | Command-line Parameters     |
| After \$9<br>More about Quoting<br>Command Substitution<br>Conditions<br>Arithmetic<br>Statements<br>Input & Output<br>Command-line Parameters<br>Temporary Files, Signals<br>Functions<br>Debugging<br>Regular Expressions                                                                                                    | Special Built-in Variables  |
| More about Quoting<br>Command Substitution<br>Conditions<br>Arithmetic<br>Statements<br>Input & Output<br>Command-line Parameters<br>Temporary Files, Signals<br>Functions<br>Debugging<br>Regular Expressions                                                                                                    | Variables: use Braces \${ } |
| Command Substitution<br>Conditions<br>Arithmetic<br>Statements<br>Input & Output<br>Command-line Parameters<br>Temporary Files, Signals<br>Functions<br>Debugging<br>Regular Expressions                                                                                                    | After \$9                   |
| Conditions Arithmetic Statements Input & Output Command-line Parameters Temporary Files, Signals Functions Debugging Regular Expressions                                                                                                    | More about Quoting          |
| Conditions Arithmetic Statements Input & Output Command-line Parameters Temporary Files, Signals Functions Debugging Regular Expressions                                                                                                    | Command Substitution        |
| Arithmetic<br>Statements<br>Input & Output<br>Command-line Parameters<br>Temporary Files, Signals<br>Functions<br>Debugging<br>Regular Expressions                                                                                                    |                             |
| Statements Input & Output Command-line Parameters Temporary Files, Signals Functions Debugging Regular Expressions                                                                                                    | Conditions                  |
| Statements Input & Output Command-line Parameters Temporary Files, Signals Functions Debugging Regular Expressions                                                                                                    |                             |
| Input & Output<br>Command-line Parameters<br>Temporary Files, Signals<br>Functions<br>Debugging<br>Regular Expressions                                                                                                    | Arithmetic                  |
| Input & Output<br>Command-line Parameters<br>Temporary Files, Signals<br>Functions<br>Debugging<br>Regular Expressions                                                                                                    |                             |
| Command-line Parameters Temporary Files, Signals Functions Debugging Regular Expressions                                                                                                    | Statements                  |
| Command-line Parameters Temporary Files, Signals Functions Debugging Regular Expressions                                                                                                    | Input & Output              |
| Temporary Files, Signals<br>Functions<br>Debugging<br>Regular Expressions                                                                                                    |                             |
| Functions<br>Debugging<br>Regular Expressions                                                                                                    | Command-line Parameters     |
| Functions<br>Debugging<br>Regular Expressions                                                                                                    |                             |
| Debugging<br>Regular Expressions                                                                                                    | Temporary Files, Signals    |
| Regular Expressions                                                                                                    | Functions                   |
| Regular Expressions                                                                                                    |                             |
|                                                                                                    | Debugging                   |
|                                                                                                    | Regular Expressions         |
| awk <b>and</b> sed                                                                                                    |                             |
|                                                                                                    | awk <b>and</b> sed          |

Va

a

fShell Programming - p. 21/86

#### **Braces and Parameters after \$9**

```
Need braces to access parameters after $9:
$ cat paramten
#! /bin/sh
echo $10
echo ${10}
$ ./paramten a b c d e f g h i j
a0
j
```

Notice that \$10 is the same as \${1}0, i.e., the first parameter "a" then the literal character zero "0"

| In | itro                                          |
|----|-----------------------------------------------|
| G  | uoting and Funny Chars                        |
| _  | <u>, , , , , , , , , , , , , , , , , , , </u> |
| V  | ariables                                      |
| Ti | rue and False                                 |
|    | ariables—1                                    |
|    | ariables—Assignments                          |
|    | ariables—Local to Script                      |
| V  | ariables—Unsetting Them                       |
|    | ommand-line Parameters                        |
|    | pecial Built-in Variables                     |
| _  | ariables: use Braces \${}                     |
| _  | fter \$9                                      |
| N  | lore about Quoting                            |
| ~  | anamanal Culastitutian                        |
|    | ommand Substitution                           |
| С  | onditions                                     |
|    |                                               |
| A  | rithmetic                                     |
| 0  |                                               |
| 5  | tatements                                     |
| In | iput & Output                                 |
|    |                                               |
| С  | ommand-line Parameters                        |
|    |                                               |
| Te | emporary Files, Signals                       |
| _  |                                               |
| F  | unctions                                      |
| р  | ebugging                                      |
| _  | 00099.19                                      |
| R  | egular Expressions                            |
|    |                                               |
| a  | wk <b>and</b> sed                             |
|    |                                               |

fShell Programming - p. 22/86

## More about Quoting

- Double quotes: "... " stop the special behaviour of all special characters, except for:
  - variable interpretation (\$)
  - backticks (`) see slide 24
  - the backslash (\)
- Single quotes ' . . . ' :
  - stop the special behaviour of all special characters
- Backslash:
  - preserves literal behaviour of character, except for newline; see slides §29, §31, §35
  - Putting "\" at the end of the line lets you continue a long line on more than one physical line, but the shell will treat it as if it were all on one line.

| Intro                        |
|------------------------------|
|                              |
| Quoting and Funny Chars      |
|                              |
| Variables                    |
| True and False               |
| Variables—1                  |
| Variables—Assignments        |
| Variables—Local to Script    |
| Variables—Unsetting Them     |
| Command-line Parameters      |
| Special Built-in Variables   |
| Variables: use Braces \$ { } |
| After \$9                    |
| More about Quoting           |
|                              |
| Command Substitution         |
| Conditions                   |
|                              |
| Arithmetic                   |
|                              |
| Statements                   |
|                              |
| Input & Output               |
| Commend line Devementers     |
| Command-line Parameters      |
| Temporary Files, Signals     |
|                              |
| Functions                    |
|                              |
| Debugging                    |
|                              |
| Regular Expressions          |
| awk <b>and</b> sed           |
| AWK AND SAC                  |

fShell Programming - p. 23/86

## Command Substitution — \$ ( . . . ) or `...`

- Enclose command in \$ ( . . . ) or backticks: ` . . . `
- Means, "Execute the command in the \$(...) and put the output back here."
- Here is an example using expr:

```
$ expr 3 + 2
5
$ i=expr 3 + 2  # error: try execute command '3'
$ i=$(expr 3 + 2)  # correct
$ i=`expr 3 + 2`  # also correct
```

| Intro                    |
|--------------------------|
|                          |
| Quoting and Funny Chars  |
|                          |
| Variables                |
|                          |
|                          |
| Command Substitution     |
| Command Substitution     |
| Example of Cmd Subst     |
|                          |
| Conditions               |
|                          |
|                          |
| Arithmetic               |
|                          |
| Statements               |
|                          |
| Input & Output           |
|                          |
| Command line Deremeters  |
| Command-line Parameters  |
|                          |
| Temporary Files, Signals |
|                          |
| Functions                |
|                          |
| Debugging                |
|                          |
| Degular Expressions      |
| Regular Expressions      |
|                          |
| awk <b>and</b> sed       |
|                          |
| find                     |
|                          |

## **Command Substitution—Example**

| We want to put the | output of | the | command | hostname i | nto |
|--------------------|-----------|-----|---------|------------|-----|
| a variable:        |           |     |         |            |     |

- \$ hostname
- nickpc.tyict.vtc.edu.hk
- \$ h=hostname
- \$ echo \$h

#### hostname

- Oh dear, we only stored the name of the command, not the output of the command!
- Command substitution solves the problem:
  - \$ h=\$ (hostname)
  - \$ echo \$h
  - nickpc.tyict.vtc.edu.hk
- We put \$ (...) around the command. You can then assign the output of the command.

| Intro                    |
|--------------------------|
|                          |
| Quoting and Funny Chars  |
| Variables                |
| Vanabics                 |
| Command Substitution     |
| Command Substitution     |
| Example of Cmd Subst     |
| <b>O</b>                 |
| Conditions               |
| Arithmetic               |
|                          |
| Statements               |
|                          |
| Input & Output           |
| Command-line Parameters  |
|                          |
| Temporary Files, Signals |
|                          |
| Functions                |
| Debugging                |
| Debugging                |
| Regular Expressions      |
|                          |
| awk <b>and</b> sed       |
|                          |
| find                     |

## **Conditions—String Comparisons**

- All programming languages depend on conditions for if statements and for while loops
- Shell programming uses a built-in command which is either test or [...]
- Examples of *string* comparisons:

[ "\$USER" = root ] # true if the value of \$USER is "root" [ "\$USER" != root ] # true if the value of \$USER is not "root" [ -z "\$USER" ] # true if the string "\$USER" has zero length [ string1 \< string2 ] # true if string1 sorts less than string2 [ string1 \> string2 ] # true if string1 sorts greater than string2

- Note that we need to quote the '>' and the '<' to avoid interpreting them as file redirection.
- Note: the spaces after the "[" and before the "]" are essential.
- Also spaces are *essential* around operators

| Intro                    |
|--------------------------|
| Quoting and Funny Chars  |
|                          |
| Variables                |
| Command Substitution     |
| Conditions               |
| Comparing Strings        |
| Comparing Integers       |
| File Tests & NOT         |
| AND OR Conditions        |
| Arithmetic               |
| 2 Statements             |
| Input & Output           |
| Command-line Parameters  |
| Temporary Files, Signals |
| Functions                |
| Debugging                |
| Regular Expressions      |
| awk <b>and</b> sed       |
| find                     |

## **Conditions—Integer Comparisons**

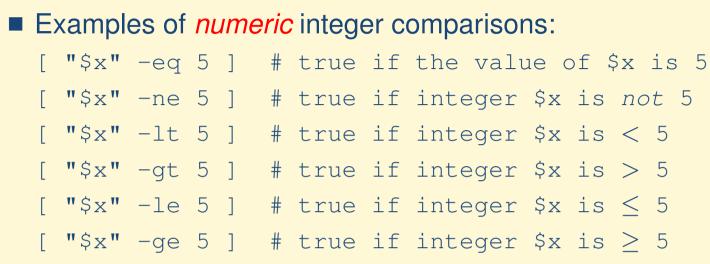

- Note again that the spaces after the "[" and before the "]" are essential.
- Also spaces are *essential* around operators

| Intro                    |
|--------------------------|
| Quoting and Funny Chars  |
|                          |
| Variables                |
|                          |
| Command Substitution     |
| Conditions               |
| Comparing Strings        |
| Comparing Integers       |
| File Tests & NOT         |
| AND OR Conditions        |
| Arithmetic               |
| Statements               |
| Input & Output           |
| Command-line Parameters  |
| Temporary Files, Signals |
| Functions                |
| Debugging                |
| Regular Expressions      |
| awk <b>and</b> sed       |
| find                     |

## **Conditions—File Tests, NOT Operator**

- The shell provides many tests of information about *files*.
- Do man test to see the complete list.
- Some examples:
- \$ [ -f file ] # true if file is an ordinary file \$ [ -f file ] # true if file is NOT an audinomy file
- \$ [ ! -f file ] # true if file is NOT an ordinary file
- \$ [ -d file ] # true if file is a directory
- \$ [ -u file ] # true if file has SUID permission
- \$ [ -g file ] # true if file has SGID permission
- \$ [ -x file ] # true if file exists and is executable
- \$ [ -r file ] # true if file exists and is readable
- \$ [ -w file ] # true if file exists and is writeable
- \$ [ file1 -nt file2 ] # true if file1 is newer than file2
- Note again: the spaces after the "[" and before the "]" are essential.
- Also spaces are *essential* around operators

| Intro                    |
|--------------------------|
| Quoting and Funny Chars  |
| Variables                |
|                          |
| Command Substitution     |
| Conditions               |
| Comparing Strings        |
| Comparing Integers       |
| File Tests & NOT         |
| AND OR Conditions        |
| Arithmetic               |
| Statements               |
| Input & Output           |
| Command-line Parameters  |
| Temporary Files, Signals |
| Functions                |
| Debugging                |
| Regular Expressions      |
| awk <b>and</b> sed       |
| find                     |

## **Conditions—Combining Comparisons**

| Examples of <i>combining comparisons</i> with AND: $-a$ and OR: $-o$ , and <i>grouping</i> with $\setminus (\ldots \setminus)$ |  |  |  |
|----------------------------------------------------------------------------------------------------|--|--|--|
| # true if the value of \$x is 5 AND \$USER is not equal to root:                                                               |  |  |  |
| [ "\$x" -eq 5 -a "\$USER" != root ]                                                                                            |  |  |  |
| <pre># true if the value of \$x is 5 OR \$USER is not equal to root:</pre>                                                     |  |  |  |
| [ "\$x" -eq 5 -o "\$USER" != root ]                                                                                            |  |  |  |
| #~ true if ( the value of $x$ is 5 OR $USER$ is not equal to <code>root</code> ) AND                                           |  |  |  |
| # ( $\$y > 7 \text{ OR } \$HOME$ has the value happy )                                                                         |  |  |  |
| [ \( "\$x" -eq 5 -o "\$USER" != root \) -a \                                                                                   |  |  |  |
| \( "\$y" -gt 7 -o "\$HOME" = happy \) ]                                                                                        |  |  |  |
| Note again that the spaces after the "[" and before the "]" are essential.                                                     |  |  |  |
| Do man test to see the information about all the operators.                                                                    |  |  |  |

| Int | tro                    |
|-----|------------------------|
|     |                        |
| Q   | uoting and Funny Chars |
|     | ariables               |
|     |                        |
| Сс  | ommand Substitution    |
|     |                        |
| Co  | onditions              |
|     | omparing Strings       |
|     | omparing Integers      |
|     | le Tests & NOT         |
| ١A  | ND OR Conditions       |
| ٨٢  | ithmetic               |
|     |                        |
| St  | atements               |
|     |                        |
| In  | put & Output           |
| 0   |                        |
|     | ommand-line Parameters |
| Те  | mporary Files, Signals |
|     |                        |
| Fu  | unctions               |
|     |                        |
| De  | ebugging               |
| D   |                        |
|     | egular Expressions     |
| aw  | vk <b>and</b> sed      |
|     |                        |
| fi  | ind                    |
|     |                        |

## **Arithmetic Assignments**

| Can do with the external program expr                                                     | Intro                    |
|-------------------------------------------------------------------------------------------|--------------------------|
| • but expr is not so easy to use, although it is very standard and                        | Quoting and Funny Chars  |
| <i>portable</i> : see man expr                                                            | Variables                |
| Easier is to use the built in let command                                                 | Command Substitution     |
| See help let                                                                              | Conditions               |
| Examples:                                                                                 | Arithmetic               |
| \$ let x=1+4                                                                              | Arithmetic Assignments   |
|                                                                                           | \$(())<br>(())           |
| \$ <b>let ++x</b>                                                                         | Obstancesta              |
| \$ let x='1 + 4'                                                                          | Statements               |
|                                                                                           | Input & Output           |
| i = 1 + 4'                                                                                | Command-line Parameters  |
| \$ let x="(2 + 3) * 5" # now x is 25                                                      | Temporary Files, Signals |
| \$ let "x = 2 + 3 * 5" # now x is 17                                                      | Functions                |
| \$ let "x += 5"  # now x is 22                                                            | Debugging                |
| \$ let "x = x + 5"  # now x is 27; NOTE NO \$                                             | Regular Expressions      |
| <ul> <li>Notice that you do not need to quote the special characters with let.</li> </ul> | awk <b>and</b> sed       |

- Quote if you want to use white space.
- Do not put a dollar in front of variable, even on right side of assignment; see last example.

find

## Arithmetic Expressions with \$ ((...))

- The shell interprets anything inside \$((...)) as an arithmetic expression
- You could calculate the number of days left in the year like this:

```
$ echo "There are \
$ (( (365-$(date +%j)) / 7 )) weeks \
```

```
left till December 31"
```

No dollar sign in front of variables in these arithmetic expressions.

| Intro                    |
|--------------------------|
| Quoting and Funny Chars  |
|                          |
| Variables                |
| Command Substitution     |
| Conditions               |
| Conditions               |
| Arithmetic               |
| Arithmetic Assignments   |
| \$(())                   |
| (())                     |
| Statements               |
|                          |
| Input & Output           |
| Command-line Parameters  |
| T 5" 0" 1                |
| Temporary Files, Signals |
| Functions                |
| Dahuanian                |
| Debugging                |
| Regular Expressions      |
| and and                  |
| awk <b>and</b> sed       |
| find                     |
|                          |

Shell Programming - p. 31/86

# Arithmetic Conditions with ((...))

- A (less portable) alternative to the arithmetic conditions in slide 27 is putting the expression in ((...))
- So you can do

```
(((3>2) && (4<=1)))
instead of
```

```
[ \( 3 -gt 2 \) -a \( 4 -le 1 \) ]
```

Operators that work with let, \$((...)) and ((...)) include:

```
++ -- **
```

```
+ - * /  \sim < >>  \& |  \sim !  \uparrow < > < = >= = !=
```

```
?:
```

which have *exactly* the same effect as in the C programming language

- except exponentiation operator \*\*, i.e.,
   echo \$((2\*\*20)) prints the value of 2<sup>20</sup>, i.e., 1048576
- For details, see
  - \$ help let

| Intro                    |
|--------------------------|
| Quoting and Funny Chars  |
|                          |
| Variables                |
| Command Substitution     |
| Conditions               |
| Arithmetic               |
| Arithmetic Assignments   |
| \$(())                   |
| (())                     |
|                          |
| Statements               |
| Input & Output           |
| Command-line Parameters  |
| Temporary Files, Signals |
| Functions                |
| Debugging                |
| Regular Expressions      |
| awk and sed              |
| find                     |

### if Statement

#### Syntax:

if  $\langle test-commands \rangle$ 

then

 $\langle statements-if-test-commands-1-true \rangle$ 

elif (test-commands-2)

#### then

*(statements-if-test-commands-2-true)* 

#### else

*(statements-if-all-test-commands-false)* 

#### fi

#### Example:

if grep nick /etc/passwd > /dev/null 2>&1
then

echo Nick has a local account here else

echo Nick has no local account here

fi

| Intro                      |
|----------------------------|
| Quoting and Funny Chars    |
| Variables                  |
| Command Substitution       |
|                            |
| Conditions                 |
| Arithmetic                 |
| Statements                 |
| if Statement               |
| while Statement            |
| for Statement              |
| for Loops: Another Example |
| for (( ; ; ))              |
| break <b>and</b> continue  |
| Blocks: { }                |
| Flow Control:    & &       |
| Input & Output             |
| Command-line Parameters    |
| Temporary Files, Signals   |

Functions

Debugging

Regular Expressions

awk **and** sed

find

Shell Programming - p. 33/86

### while Statement

| Syntax:                                     | Intro                                            |
|---------------------------------------------|--------------------------------------------------|
| while $\langle test-commands \rangle$       | Quoting and Funny Chars                          |
| do                                          | Variables                                        |
| $\langle loop-body-statements \rangle$      | Command Substitution                             |
| done                                        | Conditions                                       |
|                                             | Arithmetic                                       |
| Example:                                    | Statements                                       |
| i=0                                         | if Statement while Statement                     |
| while [ "\$i" -lt 10 ]                      | for Statement                                    |
|                                             | <pre>for Loops: Another Example for ((;;))</pre> |
| do                                          | break <b>and</b> continue                        |
| echo -n "\$i "     # -n suppresses newline. | Blocks: { }<br>Flow Control:     &&              |
| let "i = i + 1"                             | Input & Output                                   |
| done                                        | Command-line Parameters                          |
|                                             | Temporary Files, Signals                         |
|                                             | Functions                                        |
|                                             | Debugging                                        |
|                                             | Regular Expressions                              |
|                                             | awk <b>and</b> sed                               |
|                                             | find                                             |
|                                             | Shell Programming - p. 34/86                     |

## for Statement

#### Syntax:

for (name) in words>
do
(loop-body-statements)

done

Example:

```
for planet in Mercury Venus Earth Mars \
Jupiter Saturn Uranus Neptune Pluto
do
```

```
echo $planet
```

done

 The backslash "\" quotes the newline. It's just a way of folding a long line in a shell script over two or more lines.

| Intro                      |
|----------------------------|
| Quoting and Funny Chars    |
| Variables                  |
| Command Substitution       |
| Conditions                 |
| Arithmetic                 |
| Statements                 |
| if Statement               |
| while Statement            |
| for Statement              |
| for Loops: Another Example |
| for (( ; ; ))              |
| break <b>and</b> continue  |
| Blocks: { }                |
| Flow Control:    & &       |
| Input & Output             |
| Command-line Parameters    |
| Temporary Files, Signals   |
| Functions                  |
| Debugging                  |
| Regular Expressions        |

find

awk and sed

### **for Loops: Another Example**

```
Here the shell turns *.txt into a list of file names ending in
".txt":
```

```
for i in *.txt
do
    echo $i
    grep 'lost treasure' $i
done
```

```
You can leave the in (words) out; in that case, (name) is set to
each parameter in turn:
```

```
i=0
for parameter
do
    let 'i = i + 1'
    echo "parameter $i is $parameter"
```

done

```
Intro
Quoting and Funny Chars
Variables
Command Substitution
Conditions
Arithmetic
Statements
if Statement
while Statement
for Statement
for Loops: Another Example
for ((;;))
break and continue
Blocks: { . . . }
Flow Control: 11 &&
Input & Output
Command-line Parameters
Temporary Files, Signals
Functions
Debugging
Regular Expressions
```

awk **and** sed

find

## **for Loops: second, C-like syntax**

There is a second (less frequently used, and less portable) C-like for loop syntax:

```
for (( \langle expr1 \rangle ; \langle expr2 \rangle ; \langle expr3 \rangle ))
```

do

```
\langle loop-body-statements \rangle
```

done

- Rules: same as for arithmetic conditions—see slide 32
- Example:

| Intro                      |
|----------------------------|
| Quoting and Funny Chars    |
| Variables                  |
| Command Substitution       |
| Conditions                 |
| Arithmetic                 |
| Statements                 |
| if Statement               |
| while Statement            |
| for Statement              |
| for Loops: Another Example |
| for (( ; ; ))              |
| break <b>and</b> continue  |
| Blocks: { }                |
| Flow Control:    & &       |
| Input & Output             |
| Command-line Parameters    |
| Temporary Files, Signals   |

Functions

Debugging

**Regular Expressions** 

awk **and** sed

find

Shell Programming - p. 37/86

#### break and continue

- Use inside a loop
- Work like they do in C
- break terminates the innermost loop; execution goes on after the loop
- continue will skip the rest of the body of the loop, and resume execution on the next itteration of the loop.

| Intro                                                                                                    |
|----------------------------------------------------------------------------------------------------|
| Quoting and Funny Chars                                                                                                |
| Variables                                                                                                    |
| Command Substitution                                                                                                   |
| Conditions                                                                                                    |
| Arithmetic                                                                                                    |
| Statements                                                                                                    |
| if Statement                                                                                                    |
| while Statement                                                                                                    |
| for Statement                                                                                                    |
| for Loops: Another Example                                                                                             |
| for ((;;))                                                                                                    |
| break <b>and</b> continue                                                                                              |
| Blocks: { }                                                                                                    |
| Diooka. ()                                                                                                    |
| Flow Control:    &&                                                                                                    |
|                                                                                                    |
| Flow Control:    &&                                                                                                    |
| Flow Control:    &&                                                                                                    |
| Flow Control:    &&<br>Input & Output<br>Command-line Parameters                                                       |
| Flow Control:    &&<br>Input & Output<br>Command-line Parameters<br>Temporary Files, Signals                           |
| Flow Control:    &&<br>Input & Output<br>Command-line Parameters<br>Temporary Files, Signals<br>Functions              |
| Flow Control:    &&<br>Input & Output<br>Command-line Parameters<br>Temporary Files, Signals<br>Functions<br>Debugging |

Shell Programming - p. 38/86

# Blocks: { . . . }

- A subshell is one way of grouping commands together, but it starts a new process, and any variable changes are localised
- An alternative is to group commands into a *block*, enclosing a set of commands in braces: { . . . }
- Useful for grouping commands for *file input* or *output* 
  - ... though variables are not localised
- See next slide for another application.

| Intro                      |
|----------------------------|
| Quoting and Funny Chars    |
|                            |
| Variables                  |
| Command Substitution       |
| Conditions                 |
|                            |
| Arithmetic                 |
| Statements                 |
| if Statement               |
| while Statement            |
| for Statement              |
| for Loops: Another Example |
| for ((;;))                 |
| break <b>and</b> continue  |
| Blocks: { }                |
| Flow Control:    & &       |
| Input & Output             |
| Command line Parameters    |
| Command-line Parameters    |
| Temporary Files, Signals   |
|                            |
| Functions                  |
| Debugging                  |
|                            |
| Regular Expressions        |
| Regular Expressions        |
| awk and sed                |
|                            |

Shell Programming - p. 39/86

# Error Handling: ||, && and exit

- Suppose we want the user to provide exactly two parameters, and exit otherwise
- A common method of handling this is something like:
  [ \$# -eq 2 ] || { echo "Need two parameters"; exit 1; }
- Read this as "the number of parameters is two OR exit"
- Works because this logical OR uses short-circuit Boolean evaluation; the second statement is executed only if the first fails (is false)
- Logical AND "& &" can be used in the same way; the second statement will be executed only if the first is successful (true)
- A note about blocks: must have semicolon ";" or newline at end of last statement before closing brace

| Intro                      |
|----------------------------|
|                            |
| Quoting and Funny Chars    |
|                            |
| Variables                  |
|                            |
| Command Substitution       |
| Conditions                 |
|                            |
| Arithmetic                 |
|                            |
| Statements                 |
| if Statement               |
| while Statement            |
| for Statement              |
| for Loops: Another Example |
| for ((;;))                 |
| break <b>and</b> continue  |
| Blocks: { }                |
| Flow Control:    & &       |
| Input & Output             |
|                            |
| Command-line Parameters    |
|                            |
| Temporary Files, Signals   |
| Functions                  |
| Functions                  |
| Debugging                  |
|                            |
| Regular Expressions        |
|                            |
| awk and sed                |
| 5 in 1                     |
| find                       |
|                            |

Shell Programming - p. 40/86

#### Output: echo and printf

- To perform output, use echo, or for more formatting, printf.
- Use echo -n to print no newline at end.
- Just echo by itself prints a newline
- printf works the same as in the C programming
  language, except no parentheses or commas:
   \$ printf "%16s\t%8d\n" \$my\_string \$my\_number
- Do man printf (or look it up in the bash manual page) to read all about it.

| Intro                    |
|--------------------------|
| Quoting and Funny Chars  |
| Variables                |
| Command Substitution     |
| Conditions               |
| Arithmetic               |
| Statements               |
| Input & Output           |
| Output: echo and printf  |
| Input: the read Command  |
| Split with set           |
| More about set, and IFS  |
| Example: Changing IFS    |
| Command-line Parameters  |
| Temporary Files, Signals |
| Functions                |
| Debugging                |
|                          |
| Regular Expressions      |
| Regular Expressions      |
|                          |

# Input: the read Command

For input, use the built-in shell command read

- read reads standard input and puts the result into one or more variables
- If use one variable, variable holds the whole line

```
Syntax:
```

```
read \langle var1 \rangle \dots
```

Often used with a while loop like this:

```
while read var1 var2
```

```
do
```

# do something with \$var1 and \$var2
done

Loop terminates when reach end of file

```
To prompt and read a value from a user, you could do:
while [ -z "$value" ]; do
echo -n "Enter a value: "
read value
done
# Now do something with $value
```

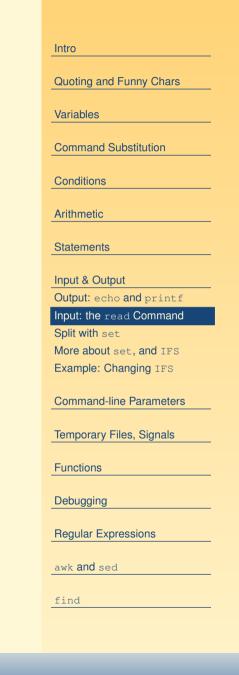

# set: Splitting a Multi-Word Variable

- Sometimes may want to split a multi-word variable into single-word variables
- read won't work like this: MY\_FILE\_INFO=\$(ls -lR | grep \$file) # ...

```
echo $MY_FILE_INFO | read perms links \
user group size month day time filename
```

Ise the builtin command set instead: MY\_FILE\_INFO=\$(ls -lR | grep \$file) # ... set \$MY\_FILE\_INFO perms=\$1 links=\$2 user=\$3 group=\$4 size=\$5 month=\$6 day=\$7 time=\$8 filename=\$9

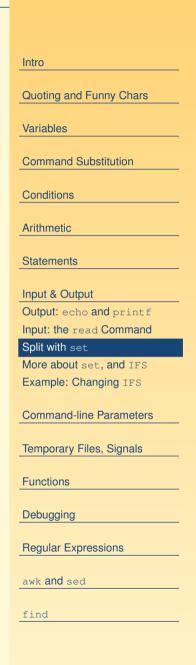

## More about set, and IFS

- set splits its arguments into pieces (usually) at whitespace
- It sets the first value as \$1, the second as \$2, and so on.
- Note that you can change how set and the shell splits things up by changing the value of a special variable called IFS
- IFS stands for Internal Field Separator
- Normally the value of IFS is the string " $\langle space \rangle \langle tab \rangle \langle newline \rangle$ "
- Next slide shows how changing IFS to a colon let us easily split the PATH into separate directories:

| Intro                    |
|--------------------------|
| Queting and Europy Chara |
| Quoting and Funny Chars  |
| Variables                |
|                          |
| Command Substitution     |
|                          |
| Conditions               |
| Arithmetic               |
|                          |
| Statements               |
|                          |
| Input & Output           |
| Output: echo and printf  |
| Input: the read Command  |
| Split with set           |
| More about set, and IFS  |
| Example: Changing IFS    |
| Command-line Parameters  |
|                          |
| Temporary Files, Signals |
| Functions                |
| Functions                |
| Debugging                |
|                          |
| Regular Expressions      |
| awk <b>and</b> sed       |
| aws and sea              |
| find                     |
|                          |

# Example: Changing IFS

- Notice that here, I make the change to IFS in a subshell. I have simply typed the loop at the prompt.
- As I said in slide 17, changes in a subshell are local to the subshell:
  - \$ echo \$PATH

/usr/bin:/bin:/usr/X11R6/bin:/home/nicku/bin

- \$ (IFS=:
- > for dir in \$PATH
- > **do**
- > echo \$dir
- > done
- > )

/usr/bin

/bin

/usr/X11R6/bin

/home/nicku/bin

| Intro                    |
|--------------------------|
| Quoting and Funny Chars  |
| Variables                |
| Command Substitution     |
| Conditions               |
| Arithmetic               |
| Statements               |
| Input & Output           |
| Output: echo and printf  |
| Input: the read Command  |
| Split with set           |
| More about set, and IFS  |
| Example: Changing IFS    |
| Command-line Parameters  |
| Temporary Files, Signals |
| Functions                |
| Debugging                |
| Regular Expressions      |
| awk <b>and</b> sed       |
| find                     |
|                          |

# **case Statement**

- Similar to the switch statement in C, but more useful and more general
- Uses pattern matching against a string to decide on an action to take
- Syntax:

```
case (expression) in
   (pattern1) )
        (statements) ;;
   (pattern2) )
        (statements) ;;
```

esac

| Intro                    |
|--------------------------|
| Quoting and Funny Chars  |
| Variables                |
| Command Substitution     |
| Conditions               |
| Arithmetic               |
| Statements               |
| Input & Output           |
| Command-line Parameters  |
| case Statement           |
| case Statement: Example  |
| shift <b>Up</b>          |
| shift: Many Places       |
| Command-Line Options—1   |
| Command-Line Options—2   |
| Command-Line Options—3   |
| getopts—4                |
| getopts—5                |
| Temporary Files, Signals |
|                          |
| Functions                |
| Functions Debugging      |
|                          |

find

Shell Programming - p. 46/86

## case Statement: Example

This example code runs the appropriate program on a graphics file, depending on the file extension, to convert the file to another format:

```
case $filename in
 *.tif)
    tifftopnm $filename > $ppmfile
    ;;
 *.jpg)
    tjpeg $filename > $ppmfile
    ;;
 *)
    echo -n "Sorry, cannot handle this "
    echo "graphics format"
    ;;
esac
```

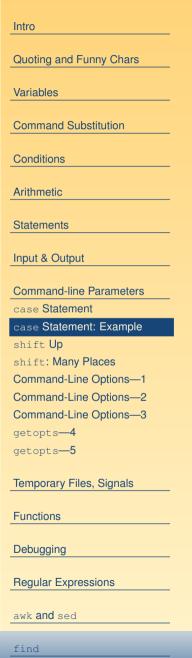

Shell Programming - p. 47/86

#### shift: Move all Parameters Up

- Sometimes we want to process command-line parameters in a loop
- The shift statement is made for this
- Say that we have four parameters:

| parameter | value | parameter | value |
|-----------|-------|-----------|-------|
| \$1       | one   | \$3       | three |
| \$2       | two   | \$4       | four  |

Then after executing the shift statement, the values are now:

| parameter | value | parameter | value            |
|-----------|-------|-----------|------------------|
| \$1       | two   | \$3       | four             |
| \$2       | three | \$4       | no longer exists |

| Quoting and Funny CharsVariablesCommand SubstitutionConditionsArithmeticStatementsInput & OutputCommand-line Parameterscase Statementcase Statement: Exampleshift Upshift: Many PlacesCommand-Line Options—1Command-Line Options—2Command-Line Options—3getopts—4getopts—5Temporary Files, SignalsFunctionsDebuggingRegular Expressionsawk and sed                                         | Intro                                                                                                    |
|----------------------------------------------------------------------------------------------------|----------------------------------------------------------------------------------------------------|
| Command SubstitutionConditionsArithmeticStatementsInput & OutputCommand-line Parameterscase Statementcase Statement: Exampleshift Upshift: Many PlacesCommand-Line Options—1Command-Line Options—2Command-Line Options—3getopts—4getopts—5Temporary Files, SignalsFunctionsDebuggingRegular Expressions                                                                                    | Quoting and Funny Chars                                                                                                    |
| ConditionsArithmeticStatementsInput & OutputCommand-line Parameterscase Statementcase Statement: Exampleshift Upshift Upshift: Many PlacesCommand-Line Options—1Command-Line Options—2Command-Line Options—3getopts—4getopts—5Temporary Files, SignalsFunctionsDebuggingRegular Expressions                                                                                                | Variables                                                                                                    |
| Arithmetic         Statements         Input & Output         Command-line Parameters         case Statement         case Statement: Example         shift Up         shift: Many Places         Command-Line Options—1         Command-Line Options—3         getopts—4         getopts—5         Temporary Files, Signals         Functions         Debugging         Regular Expressions | Command Substitution                                                                                                    |
| StatementsInput & OutputCommand-line Parameterscase Statementcase Statement: Exampleshift Upshift: Many PlacesCommand-Line Options—1Command-Line Options—2Command-Line Options—3getopts—4getopts—5Temporary Files, SignalsFunctionsDebuggingRegular Expressions                                                                                                    | Conditions                                                                                                    |
| Input & OutputCommand-line Parameterscase Statementcase Statement: Exampleshift Upshift: Many PlacesCommand-Line Options—1Command-Line Options—2Command-Line Options—3getopts—4getopts—5Temporary Files, SignalsFunctionsDebuggingRegular Expressions                                                                                                    | Arithmetic                                                                                                    |
| Input & OutputCommand-line Parameterscase Statementcase Statement: Exampleshift Upshift: Many PlacesCommand-Line Options—1Command-Line Options—2Command-Line Options—3getopts—4getopts—5Temporary Files, SignalsFunctionsDebuggingRegular Expressions                                                                                                    | Statements                                                                                                    |
| Command-line Parameters<br>case Statement<br>case Statement: Example<br>shift Up<br>shift: Many Places<br>Command-Line Options—1<br>Command-Line Options—2<br>Command-Line Options—3<br>getopts—4<br>getopts—5<br>Temporary Files, Signals<br>Functions<br>Debugging<br>Regular Expressions                                                                                                | · · · · · · · · · · · · · · · · · · ·                                                                                                    |
| case Statement<br>case Statement: Example<br>shift Up<br>shift: Many Places<br>Command-Line Options—1<br>Command-Line Options—2<br>Command-Line Options—3<br>getopts—4<br>getopts—5<br>Temporary Files, Signals<br>Functions<br>Debugging<br>Regular Expressions                                                                                                    |                                                                                                    |
| shift Upshift: Many PlacesCommand-Line Options—1Command-Line Options—2Command-Line Options—3getopts—4getopts—5Temporary Files, SignalsFunctionsDebuggingRegular Expressions                                                                                                    | ·                                                                                                    |
| shift: Many Places<br>Command-Line Options—1<br>Command-Line Options—2<br>Command-Line Options—3<br>getopts—4<br>getopts—5<br>Temporary Files, Signals<br>Functions<br>Debugging<br>Regular Expressions                                                                                                    |                                                                                                    |
| Command-Line Options—1<br>Command-Line Options—2<br>Command-Line Options—3<br>getopts—4<br>getopts—5<br>Temporary Files, Signals<br>Functions<br>Debugging<br>Regular Expressions                                                                                                    | Shirit <b>Op</b>                                                                                                    |
| Command-Line Options—2<br>Command-Line Options—3<br>getopts—4<br>getopts—5<br>Temporary Files, Signals<br>Functions<br>Debugging<br>Regular Expressions                                                                                                    | shift: Many Places                                                                                                    |
| getopts—4<br>getopts—5<br>Temporary Files, Signals<br>Functions<br>Debugging<br>Regular Expressions                                                                                                    |                                                                                                    |
| getopts—5 Temporary Files, Signals Functions Debugging Regular Expressions                                                                                                    | Command-Line Options—1                                                                                                    |
| Temporary Files, Signals         Functions         Debugging         Regular Expressions                                                                                                    | Command-Line Options—1<br>Command-Line Options—2                                                                                                    |
| Functions         Debugging         Regular Expressions                                                                                                    | Command-Line Options—1<br>Command-Line Options—2<br>Command-Line Options—3                                                                                                    |
| Debugging<br>Regular Expressions                                                                                                    | Command-Line Options—1<br>Command-Line Options—2<br>Command-Line Options—3<br>getopts—4                                                                                           |
| Regular Expressions                                                                                                    | Command-Line Options—1<br>Command-Line Options—2<br>Command-Line Options—3<br>getopts—4<br>getopts—5                                                                              |
|                                                                                                    | Command-Line Options—1<br>Command-Line Options—2<br>Command-Line Options—3<br>getopts—4<br>getopts—5<br>Temporary Files, Signals                                                  |
| awk <b>and</b> sed                                                                                                    | Command-Line Options—1<br>Command-Line Options—2<br>Command-Line Options—3<br>getopts—4<br>getopts—5<br>Temporary Files, Signals<br>Functions                                     |
|                                                                                                    | Command-Line Options—1<br>Command-Line Options—2<br>Command-Line Options—3<br>getopts—4<br>getopts—5<br>Temporary Files, Signals<br>Functions<br>Debugging                        |
| find                                                                                                    | Command-Line Options—1<br>Command-Line Options—2<br>Command-Line Options—3<br>getopts—4<br>getopts—5<br>Temporary Files, Signals<br>Functions<br>Debugging<br>Regular Expressions |

Shell Programming - p. 48/86

# shift: Many Places

- You can give a number argument to shift:
  - If before, we have four parameters:

| parameter | value | parameter | value |
|-----------|-------|-----------|-------|
| \$1       | one   | \$3       | three |
| \$2       | two   | \$4       | four  |

- After executing the statement:
  - \$ shift 2

we have two parameters left:

| parameter | value | parameter | value            |
|-----------|-------|-----------|------------------|
| \$1       | three | \$3       | no longer exists |
| \$2       | four  | \$4       | no longer exists |

| Intro                    |
|--------------------------|
| Quoting and Funny Chars  |
| Variables                |
| Command Substitution     |
| Conditions               |
| Arithmetic               |
| Statements               |
| Input & Output           |
|                          |
| Command-line Parameters  |
| case Statement: Example  |
| shift Up                 |
| shift: Many Places       |
| Command-Line Options—1   |
| Command-Line Options—2   |
| Command-Line Options—3   |
| getopts—4                |
| getopts—5                |
| Temporary Files, Signals |
| Functions                |
| Debugging                |
| Regular Expressions      |
| awk <b>and</b> sed       |
| find                     |

find

Shell Programming - p. 49/86

# **Command-Line Options—1**

- Sometimes we want to modify the behaviour of a shell script
  - For example, want an *option* to show more information on request
  - could use an option "-v" (for "verbose") to tell the shell script that we want it to tell us more information about what it is doing
  - If script is called showme, then we could use our -v option like this:
    - \$ showme -v
  - the script then shows more information.

| Intro                        |
|------------------------------|
| Quoting and Funny Chars      |
| Variables                    |
| Command Substitution         |
| Conditions                   |
| Arithmetic                   |
| Statements                   |
| Input & Output               |
| Command-line Parameters      |
| case Statement               |
| case Statement: Example      |
| shift <b>Up</b>              |
| shift: Many Places           |
| Command-Line Options—1       |
| Command-Line Options—2       |
| Command-Line Options—3       |
| getopts—4                    |
| getopts <b>—5</b>            |
| Temporary Files, Signals     |
| Functions                    |
| Debugging                    |
| Regular Expressions          |
| awk <b>and</b> sed           |
| find                         |
| Shell Programming - p. 50/86 |

## **Command-Line Options—2**

- For example, We might provide an option to give a starting point for a script to search for SUID programs
- Could make the option -d 〈directory〉
- If script is called findsuid, could call it like this:
  - \$ findsuid -d /usr

to tell the script to start searching in the directory  $/ {\tt usr}$  instead of the current directory

| Intro                                                   |
|---------------------------------------------------------|
| Quoting and Funny Chars                                 |
| Variables                                               |
| Command Substitution                                    |
| Conditions                                              |
| Arithmetic                                              |
| Statements                                              |
| Input & Output                                          |
| Command-line Parameters                                 |
| case <b>Statement</b><br>case <b>Statement: Example</b> |
| shift <b>Up</b><br>shift: Many Places                   |
| Command-Line Options—1                                  |
| Command-Line Options—2<br>Command-Line Options—3        |
| getopts-4                                               |
| getopts—5                                               |
| Temporary Files, Signals                                |
| Functions                                               |
| Debugging                                               |
| Regular Expressions                                     |
| awk <b>and</b> sed                                      |
|                                                         |

Shell Programming - p. 51/86

# **Command-Line Options—3**

```
We could do this using shift, a while loop, and a case
                                                                                        Intro
  statement, like this:
                                                                                        Quoting and Funny Chars
  while [ -n "$(echo $1 | grep '-')" ]
                                                                                        Variables
  do
                                                                                        Command Substitution
          case $1 in
                                                                                        Conditions
                 -v) VERBOSE=1 ;;
                                                                                        Arithmetic
                 -d)
                                                                                        Statements
                        shift
                                                                                        Input & Output
                        DIRECTORY=$1
                                                                                        Command-line Parameters
                                                                                        case Statement
                        ;;
                                                                                        case Statement: Example
                                                                                        shift Up
                        echo "usage: $0 [-v] [-d dir]"
                 *)
                                                                                        shift: Many Places
                                                                                        Command-Line Options-1
                        exit 1 ;;
                                                                                        Command-Line Options-2
                                                                                        Command-Line Options—3
          esac
                                                                                        getopts-4
          shift
                                                                                        getopts-5
  done
                                                                                        Temporary Files, Signals
                                                                                        Functions
                                                                                        Debugging
                                                                                        Regular Expressions
                                                                                        awk and sed
```

find

# getopts: Command-Line Options—4

```
Problems with above solution: inflexibility:
```

- Does not allow options to be "bundled" together like -abc instead of -a -b -c
- Requires a space between option and its argument, i.e., doesn't let you do -d/etc as well as -d /etc
- Better method: use the built-in command getopts:

```
while getopts ":vd:" opt
do
    case opt in
    v) VERBOSE=1 ;;
    d) DIRECTORY=$OPTARG ;;
    *) echo "usage: $0 [-v] [-d dir]"
        exit 1 ;;
    esac
done
```

```
shift $((OPTIND - 1))
```

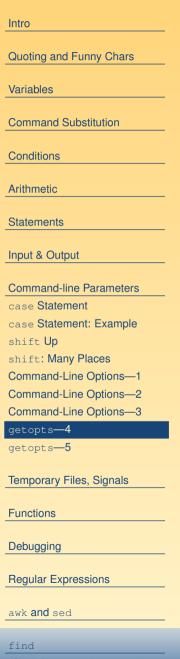

Shell Programming - p. 53/86

# getopts: Command-Line Options—5

- getopts takes two arguments:
  - first comes the string that can contain letters and colons.
    - Each letter represents one option
    - A colon comes after a letter to indicate that option takes an arguement, like -d directory
    - A colon at the beginning makes getopts less noisy, so you can provide your own error message, as shown in the example.
  - The second is a variable that will hold the option (without the hyphen "-")
- Shift out all processed options using the variable OPTIND, leaving any other arguments accessible
- Search for getopts in the bash man page

|       | Intro                    |
|-------|--------------------------|
|       |                          |
| S.    | Quoting and Funny Chars  |
|       | Variables                |
|       |                          |
|       | Command Substitution     |
|       |                          |
|       | Conditions               |
|       |                          |
|       | Arithmetic               |
| 'n    | Chatamanta               |
| / 1 1 | Statements               |
|       | Input & Output           |
|       |                          |
| ut    | Command-line Parameters  |
|       | case Statement           |
|       | case Statement: Example  |
|       | shift <b>Up</b>          |
| ,     | shift: Many Places       |
|       | Command-Line Options—1   |
|       | Command-Line Options—2   |
|       | Command-Line Options—3   |
|       | getopts—4                |
|       | getopts—5                |
|       | Temporary Files, Signals |
|       |                          |
|       | Functions                |
|       |                          |
|       | Debugging                |
|       |                          |
|       | Regular Expressions      |
|       | awk <b>and</b> sed       |
|       | awn and seu              |
|       | find                     |
|       |                          |

## Temporary Files: mktemp

- Sometimes it is convenient to store temporary data in a temporary file
- The mktemp program is designed for this
- We use it something like this: TMPFILE=\$(mktemp /tmp/temp.XXXXXX) || exit 1
- mktemp will create a new file, replacing the "XXXXXX" with a random string
- Do man mktemp for the complete manual.

| Intro                    |
|--------------------------|
| Quoting and Funny Chars  |
| Variables                |
|                          |
| Command Substitution     |
| Conditions               |
| Arithmetic               |
| Statements               |
|                          |
| Input & Output           |
| Command-line Parameters  |
| Temporary Files, Signals |
| Temporary Files: mktemp  |
| Signals that Kill        |
| Signals: trap            |
| Signals: trap Example    |
| Functions                |
| Debugging                |
| Regular Expressions      |
| awk <b>and</b> sed       |
|                          |
| find                     |
|                          |

# Signals that may Terminate your Script

- Many key strokes will send a signal to a process
- Examples:
  - Control-C) sends a SIGINT signal to the current process running in the foreground
  - (Control-\) sends a SIGQUIT signal
- When you log out, all your processes are sent a SIGHUP (hangup) signal
- If your script is connected to another process that terminates unexpectedly, it will receive a SIGPIPE signal
- If anyone terminates the program with the kill program, the default signal is SIGTERM

| Intro                    |
|--------------------------|
|                          |
| Quoting and Funny Chars  |
| Variables                |
| Command Substitution     |
| Conditions               |
| Arithmetic               |
| Statements               |
| Input & Output           |
| Command-line Parameters  |
| Temporary Files, Signals |
| Temporary Files: mktemp  |
| Signals that Kill        |
| Signals: trap            |
| Signals: trap Example    |
| Functions                |
| Debugging                |
| Regular Expressions      |
| awk <b>and</b> sed       |
| find                     |
|                          |

# Signals: trap

- Sometimes you want your script to clean up after itself nicely, and remove temporary files
- Do this using trap

| Intro                    |
|--------------------------|
|                          |
| Quoting and Funny Chars  |
|                          |
| Variables                |
|                          |
| Command Substitution     |
|                          |
| Conditions               |
|                          |
| Arithmetic               |
|                          |
| Statements               |
|                          |
| Input & Output           |
| Commend line Devemptors  |
| Command-line Parameters  |
| Temporary Files, Signals |
| Temporary Files: mktemp  |
|                          |
| Signals that Kill        |
| Signals: trap            |
| Signals: trap Example    |
| Functions                |
| Functions                |
| Debugging                |
| Dobagging                |
| Regular Expressions      |
|                          |
| awk <b>and</b> sed       |
|                          |
| find                     |
|                          |
|                          |

# Signals: trap Example

- Supose your script creates some temporary files, and you want to remove them if your script recieves any of these signals
- You can "catch" the signal, and remove the files when the signals are received before the program terminates
- Suppose the temporary files have names stored in the variables TEMP1 and TEMP2
- Then you would trap these signals like this: trap "rm \$TEMP1 \$TEMP2" HUP INT QUIT PIPE TERM
- Conveniently, (but not very portably), bash provides a "pretend" signal called EXIT; can add this to the list of signals you trap, so that the temporary files will be removed when the program exits normally.

|   | Intro                    |
|---|--------------------------|
|   |                          |
|   | Quoting and Funny Chars  |
|   |                          |
|   | Variables                |
|   |                          |
|   | Command Substitution     |
|   |                          |
|   | Conditions               |
|   | Arithmetic               |
|   | Antimetic                |
|   | Statements               |
|   |                          |
|   | Input & Output           |
|   |                          |
|   | Command-line Parameters  |
| / |                          |
| 1 | Temporary Files, Signals |
|   | Temporary Files: mktemp  |
|   | Signals that Kill        |
|   | Signals: trap            |
|   | Signals: trap Example    |
|   |                          |
|   | Functions                |
|   | Debugging                |
|   | Debugging                |
|   | Regular Expressions      |
|   |                          |
|   | awk <b>and</b> sed       |
|   |                          |
|   | find                     |
|   |                          |

# **Functions**

- The shell supports functions and function calls
- A function works like an external command, except that it does not start another process

| Intro                       |
|-----------------------------|
| Quoting and Funny Chars     |
| Variables                   |
| Command Substitution        |
| Conditions                  |
| Arithmetic                  |
| Statements                  |
| Input & Output              |
| Command-line Parameters     |
| Temporary Files, Signals    |
| Functions                   |
| Functions                   |
| Parameters in Functions     |
| Example, Calling a Function |
| Debugging                   |
| Regular Expressions         |
| awk <b>and</b> sed          |
| find                        |
|                             |

## **Parameters in Functions**

- Work the same as parameters to entire shell script
- First parameter is \$1, second is \$2,..., the tenth parameter is \${10}, and so on.
- \$# is the number of parameters passed to the function
- As with command line parameters, they are read-only
- Assign to meaningful names to make your program more understandable

| Intro                       |
|-----------------------------|
|                             |
| Quoting and Funny Chars     |
|                             |
| Variables                   |
| Command Substitution        |
|                             |
| Conditions                  |
|                             |
| Arithmetic                  |
|                             |
| Statements                  |
| Input & Output              |
|                             |
| Command-line Parameters     |
|                             |
| Temporary Files, Signals    |
|                             |
| Functions                   |
| Functions                   |
| Parameters in Functions     |
| Example, Calling a Function |
| Debugging                   |
|                             |
| Regular Expressions         |
|                             |
| awk <b>and</b> sed          |
|                             |
| find                        |

# **Example, Calling a Function**

| This | s a simple example program: |
|------|-----------------------------|
| #! , | bin/sh                      |

```
function cube {
    echo $(($1 * $1 * $1))
}
```

```
j=$(cube 5)
echo $j  # Output is 125
```

Note the use of command substitution to get a return value

The function prints result to standard output.

| Intro                       |
|-----------------------------|
|                             |
| Quoting and Funny Chars     |
|                             |
| Variables                   |
|                             |
| Command Substitution        |
|                             |
| Conditions                  |
|                             |
| Arithmetic                  |
| Statemanta                  |
| Statements                  |
| Input & Output              |
|                             |
| Command-line Parameters     |
|                             |
| Temporary Files, Signals    |
|                             |
| Functions                   |
| Functions                   |
| Parameters in Functions     |
| Example, Calling a Function |
|                             |
| Debugging                   |
|                             |
| Regular Expressions         |
|                             |
| awk <b>and</b> sed          |
|                             |
| find                        |

# **Debugging Shell Scripts—1**

If you run the script with:

 $\mathbf{s} \mathbf{sh} - \mathbf{v} \langle script \rangle$ 

then each statement will be printed as it is executed

- If you run the script with:
  - \$ sh -x  $\langle script \rangle$

then an execution trace will show the value of all variables as the script executes.

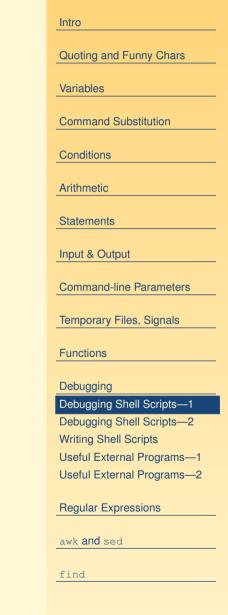

# **Debugging Shell Scripts—2**

- Use echo to display the value of variables as the program executes
- You can turn the -x shell option on in any part of your script with the line:

set -x

and turn it off with:

set +x

- ♦ No, that's not a typo: +x turns it off, -x turns it on.
- The book Learning the bash Shell includes a bash shell debugger if you get desperate

| Intro                                              |
|----------------------------------------------------|
| Quoting and Funny Chars                            |
| Variables                                          |
| Command Substitution                               |
| Conditions                                         |
| Arithmetic                                         |
| Statements                                         |
| Input & Output                                     |
| Command-line Parameters                            |
| Temporary Files, Signals                           |
| Functions                                          |
| Debugging                                          |
| Debugging Shell Scripts—1                          |
| Debugging Shell Scripts—2<br>Writing Shell Scripts |
| Useful External Programs—1                         |
| Useful External Programs—2                         |
| Regular Expressions                                |
| awk <b>and</b> sed                                 |
| find                                               |

# Writing Shell Scripts

- Build your shell script *incrementally*:
  - Open the editor in one window (and leave it open), have a terminal window open in which to run your program as you write it
  - Test as you implement: this makes shell script development easy
  - Do not write a very complex script, and then begin testing it!
- Use the standard software engineering practice you know:
  - Use *meaningful* variable names, function names
  - Make your program self-documenting
  - Add comment blocks to explain obscure or difficult parts of your program

|      | Intro                      |
|------|----------------------------|
|      |                            |
| ave  | Quoting and Funny Chars    |
| as   | Variables                  |
| as   |                            |
|      | Command Substitution       |
|      |                            |
|      | Conditions                 |
|      | Arithmetic                 |
|      | Statements                 |
|      | Statements                 |
|      | Input & Output             |
|      | O                          |
| W:   | Command-line Parameters    |
|      | Temporary Files, Signals   |
|      | Functions                  |
|      |                            |
| arts | Debugging                  |
|      | Debugging Shell Scripts—1  |
|      | Debugging Shell Scripts—2  |
|      | Writing Shell Scripts      |
|      | Useful External Programs—1 |
|      | Useful External Programs—2 |
|      | Regular Expressions        |
|      |                            |
|      | awk <b>and</b> sed         |
|      | find                       |
|      |                            |
|      |                            |
|      |                            |

## **Useful External Programs—1**

Each of these has a manual page, and many have info manuals. Read their online documentation for more information.

- awk powerful tool for processing columns of data
- basename remove directory and (optionally) extension from file name
- cat copy to standard output
- cut process columns of data
- du show disk space used by directories and files
- egrep, grep find lines containing patterns in files
- find find files using many criteria

|   | Intro                      |
|---|----------------------------|
|   | Quoting and Funny Chars    |
|   | Variables                  |
|   | Command Substitution       |
|   | Conditions                 |
| l | Arithmetic                 |
|   | Statements                 |
|   | Input & Output             |
|   | Command-line Parameters    |
|   | Temporary Files, Signals   |
|   | Functions                  |
|   | Debugging                  |
|   | Debugging Shell Scripts—1  |
|   | Debugging Shell Scripts—2  |
|   | Writing Shell Scripts      |
|   | Useful External Programs—1 |
|   | Useful External Programs—2 |
|   | Regular Expressions        |
|   | awk <b>and</b> sed         |
|   | find                       |
|   |                            |
|   |                            |

# **Useful External Programs—2**

- last show the last time a user was logged in
- lastb show last bad log in attempt by a user
- rpm RPM package manager: manage software package database
- sed stream editor: edit files automatically
- sort sort lines of files by many different criteria
- tr translate one set of characters to another set
- uniq replace repeated lines with just one line, optionally with a count of the number of repeated lines

|            | Intro                                               |
|------------|-----------------------------------------------------|
|            |                                                     |
|            | Quoting and Funny Chars                             |
|            | Variables                                           |
| ae         |                                                     |
| <i>, ,</i> | Command Substitution                                |
|            | Conditions                                          |
|            |                                                     |
|            | Arithmetic                                          |
|            | Statements                                          |
|            | Input & Output                                      |
|            | Command-line Parameters                             |
|            | T 5" 0" 1                                           |
|            | Temporary Files, Signals                            |
|            | Functions                                           |
|            | Debugging                                           |
|            | Debugging Shell Scripts—1                           |
|            | Debugging Shell Scripts—2                           |
|            | Writing Shell Scripts<br>Useful External Programs—1 |
|            | Useful External Programs—2                          |
|            | Ŭ                                                   |
|            | Regular Expressions                                 |
|            | awk <b>and</b> sed                                  |
|            |                                                     |
|            | find                                                |

# **Regular Expressions**

- Many programs and programming languages use *regular expressions*, including Java 1.4 and later, Perl, VB.NET, C# (and any language using the .NET Framework), PHP, Python, Ruby, Tcl and MySQL (plus many others; even MS Word uses regular expressions under <u>Edit  $\rightarrow$  Find  $\rightarrow$  More  $\rightarrow$  Use wildcards)</u>
- These programs use regular expressions:
  - grep, egrep, sed, awk
- All programmer's editors support regular expressions (Emacs, vi, ...)
- Regular expressions provide a powerful language for manipulating data and extracting important information from masses of data

| Intro                      |
|----------------------------|
|                            |
| Quoting and Funny Chars    |
| Variables                  |
|                            |
| Command Substitution       |
|                            |
| Conditions                 |
|                            |
| Arithmetic                 |
| Chatamanta                 |
| Statements                 |
| Input & Output             |
|                            |
| Command-line Parameters    |
|                            |
| Temporary Files, Signals   |
|                            |
| Functions                  |
| Debugging                  |
|                            |
| Regular Expressions        |
| Regular Expressions        |
| What is In a RegEx?        |
| Literal characters         |
| Character Classes: [ ]     |
| [^]                        |
| Match Any Character        |
| Match Start or End         |
| Repetitions                |
| Matching Alternatives: " " |
| Examples                   |
|                            |
| awk and sed                |

## What is In a Regular Expression?

- There are two types of character in a regular expression:
  - Metacharacters
    - These include:
    - \* \ . + ? ^ ( ) [ { |
  - Ordinary, *literal* characters:
    - i.e., all the other characters that are not metacharacters

| Intro                      |
|----------------------------|
|                            |
| Quoting and Funny Chars    |
| Variables                  |
| Command Substitution       |
| Conditions                 |
| Arithmetic                 |
| Statements                 |
| Statements                 |
| Input & Output             |
| Command-line Parameters    |
|                            |
| Temporary Files, Signals   |
| Functions                  |
|                            |
| Debugging                  |
| Regular Expressions        |
| Regular Expressions        |
| What is In a RegEx?        |
| Literal characters         |
| Character Classes: []      |
| [^]                        |
| Match Any Character        |
| Match Start or End         |
| Repetitions                |
| Matching Alternatives: " " |
| Examples                   |
| awk <b>and</b> sed         |

fShell Programming - p. 68/86

## **Literal characters**

Find all lines containing "chan" in the password file:
\$ grep chan /etc/passwd
The regular expression is "chan"
It is made entirely of literal characters
It matches only lines that contain the exact string
It will match lines containing the words chan, changed, merchant, mechanism,...

| ntro                      |
|---------------------------|
|                           |
| Quoting and Funny Chars   |
|                           |
| /ariables                 |
|                           |
| Command Substitution      |
|                           |
| Conditions                |
|                           |
| Arithmetic                |
|                           |
| Statements                |
|                           |
| nput & Output             |
|                           |
| Command-line Parameters   |
|                           |
| emporary Files, Signals   |
|                           |
| unctions                  |
|                           |
| Debugging                 |
|                           |
| Regular Expressions       |
|                           |
| Regular Expressions       |
| Vhat is In a RegEx?       |
| iteral characters         |
| Character Classes: []     |
| · · · · ]                 |
| Aatch Any Character       |
| Natch Start or End        |
| Repetitions               |
| Atching Alternatives: " " |
| Examples                  |
|                           |
| lwk <b>and</b> sed        |
|                           |
|                           |

fShell Programming - p. 69/86

## Character Classes: [...]

A character class represents *one* character

#### Examples:

- # Find all words in the dictionary that contain a vowel:
- \$ grep "[aeiou]" /usr/share/dict/words
- # Find all lines that contain a digit:
- \$ grep "[0123456789]" /usr/share/dict/words
- # Find all lines that contain a digit:
- \$ grep "[0-9]" /usr/share/dict/words
- # Find all lines that contain a capital letter:
- \$ grep "[A-Z]" /usr/share/dict/words

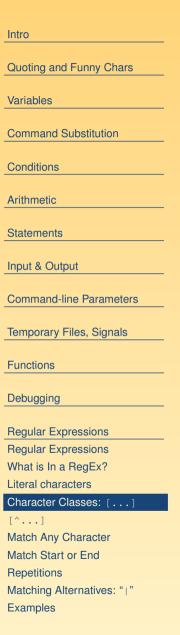

awk **and** sed

fShell Programming - p. 70/86

# Negated Character Classes: [^...]

| Examples of negated character classes:                   |
|----------------------------------------------------------|
| # Find all words in the dictionary                       |
| # that contain a character that is not a vowel:          |
| <pre>\$ grep "[^aeiou]" /usr/share/dict/words</pre>      |
| # Two ways of finding all lines that contain             |
| # a character that is not a digit:                       |
| <pre>\$ grep "[^0123456789]" /usr/share/dict/words</pre> |
| <pre>\$ grep "[^0-9]" /usr/share/dict/words</pre>        |
| # Find all lines that contain a character                |
| # that is not a digit, or a letter                       |
| <pre>\$ grep "[^0-9a-zA-Z]" /usr/share/dict/words</pre>  |
| Remember: each set of square brackets represents         |
| exactly one character.                                   |

Intro Quoting and Funny Chars Variables **Command Substitution** Conditions Arithmetic Statements Input & Output **Command-line Parameters** Temporary Files, Signals Functions Debugging Regular Expressions Regular Expressions What is In a RegEx? Literal characters Character Classes: [...] Match Any Character Match Start or End Repetitions Matching Alternatives: "|" Examples

awk **and** sed

Shell Programming - p. 71/86

# Match Any Character

- The dot "." matches any single character, except a newline.
- The pattern '....' matches all lines that contain at least five characters

| Intro                      |
|----------------------------|
|                            |
| Quoting and Funny Chars    |
| Variables                  |
| Command Substitution       |
| Conditions                 |
| Arithmetic                 |
| Statements                 |
| Input & Output             |
| Command-line Parameters    |
| Temporary Files, Signals   |
| Functions                  |
| Debugging                  |
|                            |
| Regular Expressions        |
| Regular Expressions        |
| What is In a RegEx?        |
| Literal characters         |
| Character Classes: []      |
| Match Any Character        |
| Match Start or End         |
| Repetitions                |
| Matching Alternatives: " " |
| Examples                   |
| awk <b>and</b> sed         |
| ann and boa                |

# Matching the Beginning or End of Line

- To match a line that contains exactly five characters: \$ grep '^....\$' /usr/share/dict/words
- The hat, ^ represents the *position* right at the *start* of the line
- The dollar \$ represents the *position* right at the *end* of the line.
- Neither ^ nor \$ represents a character
- They represent a position
- Sometimes called anchors, since they anchor the other characters to a specific part of the string

|   | Intro                      |
|---|----------------------------|
|   |                            |
|   | Quoting and Funny Chars    |
|   |                            |
|   | Variables                  |
|   |                            |
|   | Command Substitution       |
|   | Conditions                 |
| , |                            |
|   | Arithmetic                 |
|   |                            |
|   | Statements                 |
|   | Input & Output             |
|   | Input & Output             |
|   | Command-line Parameters    |
|   |                            |
|   | Temporary Files, Signals   |
|   |                            |
|   | Functions                  |
|   | Debugging                  |
|   |                            |
|   | Regular Expressions        |
|   | Regular Expressions        |
|   | What is In a RegEx?        |
|   | Literal characters         |
|   | Character Classes: []      |
|   | [^]                        |
|   | Match Any Character        |
|   | Match Start or End         |
|   | Repetitions                |
|   | Matching Alternatives: " " |
|   | Examples                   |
|   | awk <b>and</b> sed         |
|   |                            |

fShell Programming - p. 73/86

## Match Repetitions: \*, ?, +, {n}, {n,m}

- To match *zero* or more:
- a\* represents zero or more of the lower case letter a, so the pattern will match "" (the empty string), "a", "aa", "aaaaaaaaaaaaaaaa", "qwewtrryu" or the "nothing" in front of any string!
- To match one or more:
- 'a+' matches one or more "a"s
- 'a?' matches zero or one "a"
- 'a { 10 }' matches exactly 10 "a"s
- 'a { 5, 10 }' matches between 5 and 10 (inclusive) "a"s

| Intro                      |
|----------------------------|
|                            |
| Quoting and Funny Chars    |
| Variables                  |
|                            |
| Command Substitution       |
| Conditions                 |
| A visit ve a tila          |
| Arithmetic                 |
| Statements                 |
| Input & Output             |
|                            |
| Command-line Parameters    |
| Temporary Files, Signals   |
|                            |
| Functions                  |
| Debugging                  |
|                            |
| Regular Expressions        |
| Regular Expressions        |
| What is In a RegEx?        |
| Literal characters         |
| Character Classes: []      |
| [^]                        |
| Match Any Character        |
| Match Start or End         |
| Repetitions                |
| Matching Alternatives: " " |
| Examples                   |
| awk <b>and</b> sed         |
|                            |

# Matching Alternatives: "|"

- the vertical bar represents alternatives:
- The regular expression 'nick|albert|alex' will match either the string "nick" or the string "albert" or the string "alex"
- Note that the vertical bar has very low precedence:
- the pattern '^fred|nurk' matches "fred" only if it occurs at the start of the line, while it will match "nurk" at any position in the line

| Intro       |             |         |
|-------------|-------------|---------|
| Quoting a   | nd Funny    | Chars   |
| Variables   |             |         |
| Command     | d Substitut | tion    |
| Condition   | S           |         |
| Arithmetic  |             |         |
| Statemen    | ts          |         |
| Input & O   | utput       |         |
| Command     | d-line Para | meters  |
| Temporar    | y Files, Si | gnals   |
| Functions   |             |         |
| Debuggin    | g           |         |
| Regular E   | xpression   | s       |
| Regular E   |             |         |
| What is Ir  | a RegEx     | ?       |
| Literal cha |             |         |
|             | Classes:    | []      |
| [^]         | Charact     | ~       |
| Match Sta   | y Characte  | 31      |
| Repetition  |             |         |
| Matching    |             | es: " " |
| Examples    |             |         |
|             |             |         |

Shell Programming - p. 75/86

# **Putting it All Together: Examples**

- Find all words that contain at least three 'a's:
  - \$ egrep 'a.\*a.\*a' /usr/share/dict/words
  - Why is this different from
    - \$ egrep 'aaa' /usr/share/dict/words
- Find all words that begin in 'a' and finish in 'z', ignoring case:

\$ egrep -i '^a.\*z\$' /usr/share/dict/words

How is this different from:

\$ egrep -i '^a.\*z' /usr/share/dict/words

- Find all words that contain at least two vowels:
  - \$ grep '[aeiou].\*[aeiou]' /usr/share/dict/words
- Find all words that contain *exactly* two vowels:
  - \$ egrep \

'^[^aeiou]\*[aeiou][^aeiou]\*[aeiou][^aeiou]\*\$'
/usr/share/dict/words

- Find all lines that are empty, or contain only spaces:
  - \$ grep '^ \*\$' file

| Intro                      |
|----------------------------|
|                            |
| Quoting and Funny Chars    |
| Variables                  |
| Command Substitution       |
| Conditions                 |
|                            |
| Arithmetic                 |
| <b>0</b>                   |
| Statements                 |
| Input & Output             |
|                            |
| Command-line Parameters    |
| T 51 01 1                  |
| Temporary Files, Signals   |
| Functions                  |
|                            |
| Debugging                  |
| Regular Expressions        |
| Regular Expressions        |
| What is In a RegEx?        |
| Literal characters         |
| Character Classes: [ ]     |
| [^]                        |
| Match Any Character        |
| Match Start or End         |
| Repetitions                |
| Matching Alternatives: " " |
| Examples                   |
| awk <b>and</b> sed         |
| awk and sed                |

## Basic awk

- awk is a complete programming language
- Mostly used for one-line solutions to problems of *extracting columns of data* from text, and processing it
- A complete book is available on awk; you can buy it here: http://www.oreilly.com/catalog/awkprog3/ Or
- read it on your computer, as it is the official manual for gawk (GNU awk); do
  - \$ info gawk
  - or read it in Emacs.
  - A printable postscript file of the book (353 pages) is on my computer at

/usr/share/doc/gawk-3.1.3/gawk.ps

| Intro                     |
|---------------------------|
|                           |
| Quoting and Funny Chars   |
|                           |
| Variables                 |
| Command Substitution      |
| Command Substitution      |
| Conditions                |
|                           |
| Arithmetic                |
|                           |
| Statements                |
| Input <sup>e</sup> Output |
| Input & Output            |
| Command-line Parameters   |
|                           |
| Temporary Files, Signals  |
|                           |
| Functions                 |
| Debugging                 |
| Debugging                 |
| Regular Expressions       |
|                           |
| awk <b>and</b> sed        |
| Basic awk                 |
| What Does awk Do?         |
| awk Examples              |
| sed—the Stream Editor     |
| sed—Backreferencees       |
| Backrefs Example          |
| find                      |
| T T 11 (1                 |

# What Does awk Do?

- awk reads file(s) or standard input one line at a time, and
- automatically splits the line into fields, and calls them \$1, \$2,..., \$NF
- NF is equal to the number of fields the line was split into
- \$0 contains the whole line
- awk has an option -F that allows you to select another pattern as the *field separator* 
  - Normally awk splits columns by white space
- To execute code after all lines are processed, create an END block.

| Intro                    |
|--------------------------|
|                          |
| Quoting and Funny Chars  |
|                          |
| Variables                |
|                          |
| Command Substitution     |
| Conditions               |
|                          |
| Arithmetic               |
|                          |
| Statements               |
|                          |
| Input & Output           |
| Command-line Parameters  |
|                          |
| Temporary Files, Signals |
|                          |
| Functions                |
| Debugging                |
| Debugging                |
| Regular Expressions      |
|                          |
| awk and sed              |
| Basic awk                |
| What Does awk Do?        |
| awk Examples             |
| sed—the Stream Editor    |
| sed-Backreferencees      |
| Backrefs Example         |
| find                     |
|                          |

### awk Examples

Print the sizes of all files in current directory:

ls -1 | awk '{print \$5}'

Add the sizes of all files in current directory:

ls -1 | awk '{sum += \$5} END{print sum}'

Print only the permissions, user, group and file names of files in current directory:

ls -1 | awk '{print \$1, \$3, \$4, \$NF}'

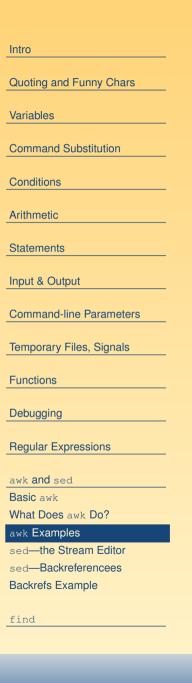

# sed—the Stream Editor

- sed provides many facilities for editing files
- The substitute command, s///, is the most important
- The syntax (using sed as an editor of standard input), is: \$ sed 's/(original)/(replacement)/'
- Example: replace the first instance of Windows with Linux on each line of the input:

```
sed 's/Windows/Linux/'
```

Example: replace all instances of Windows with Linux on each line of the input:

```
sed 's/Windows/Linux/g'
```

- Note: by default, sed uses "basic regular expressions", which require a backslash '\' in front of the metacharacters '{', '(', ')', '|', '+' and '?'.
- To use "extended regular expressions" (which we covered here), call sed with the option -r, as in this example:

```
$ sed -r s/a+//
```

| Intro                          |
|--------------------------------|
| Quoting and Funny Chars        |
| Variables                      |
| Command Substitution           |
| Conditions                     |
| Arithmetic                     |
| Statements                     |
| Input & Output                 |
| Command-line Parameters        |
| Temporary Files, Signals       |
| Functions                      |
| Debugging                      |
| Regular Expressions            |
| awk <b>and</b> sed             |
| Basic awk<br>What Does awk Do? |
| awk Examples                   |
| sed—the Stream Editor          |
| sed-Backreferencees            |
| Backrefs Example               |
| find                           |

### sed—Backreferencees

- You can match part of the (original) in a sed -r substitute command, and put that part back into the replacement part.
- You enclose the part you want to refer to later in (...)
- You can get the first value in the replacement part by \1, the second opening parenthesis of (...) by \2, and so on.

| Intro                          |
|--------------------------------|
| Quoting and Funny Chars        |
| Variables                      |
| Command Substitution           |
| Conditions                     |
| Arithmetic                     |
| Statements                     |
| Input & Output                 |
| Command-line Parameters        |
| Temporary Files, Signals       |
| Functions                      |
| Debugging                      |
| Regular Expressions            |
| awk <b>and</b> sed             |
| Basic awk<br>What Does awk Do? |
| awk Examples                   |
| sed—the Stream Editor          |
| sed-Backreferencees            |
| Backrefs Example               |
| find                           |
|                                |

### sed—Backreferencees: Example

#### If you do \$ find /etc | xargs file -b you will get a lot of output like this: symbolic link to bg5ps.conf.zh\_TW.Big5 symbolic link to rc.d/rc.local symbolic link to rc.d/rc symbolic link to rc.d/rc.sysinit symbolic link to ../../X11/xdm/Xservers

- If you want to edit each line to remove everything after "symbolic link", then you could pipe the data through sed like this:
  - \$ find /etc | xargs file -b  $\backslash$
  - | sed -r 's/(symbolic link).\*/\1/'
- See slide 83 for an application

| Intro                    |
|--------------------------|
|                          |
| Quoting and Funny Chars  |
| Variables                |
| Command Substitution     |
| Conditions               |
| Arithmetic               |
| Statements               |
| Input & Output           |
| Command-line Parameters  |
| Temporary Files, Signals |
| Functions                |
| Debugging                |
| Regular Expressions      |
| awk <b>and</b> sed       |
| Basic awk                |
| What Does awk Do?        |
| awk Examples             |
| sed—the Stream Editor    |
| sed-Backreferencees      |
| Backrefs Example         |
| find                     |

## find Examples

Count the number of unique manual pages on the computer:

```
$ find /usr/share/man -type f | wc -1
```

Print a table of types of file under the /etc directory, with the most common file type down at the bottom:

```
$ find /etc | xargs file -b \
   | sed -r 's/(symbolic link).*/\1/' \
   | sort \
   | uniq -c \
   | sort -n
```

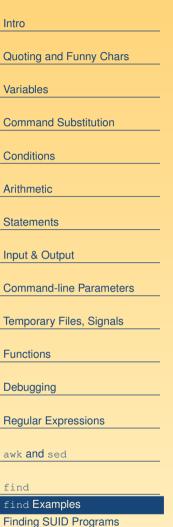

Long find Example rpm Queries

# **Finding SUID Programs**

```
Finding SUID or SGID files:
$ sudo find / -type f \
\( perm -2000 -o -perm -4000 \) \
files.secure
Let's compare with a list of SUID and SGID files to see if
there are any changes, since SUID and SGID programs can
be a security risk:
$ sudo find / -type f \
\( perm -2000 -o -perm -4000 \) \
```

```
| diff - files.secure
```

| ntro                    |
|-------------------------|
|                         |
| Quoting and Funny Chars |
| /ariables               |
|                         |
| Command Substitution    |
|                         |
| Conditions              |
| Arithmetic              |
|                         |
| Statements              |
|                         |
| nput & Output           |
| Command-line Parameters |
|                         |
| emporary Files, Signals |
|                         |
| Functions               |
| Debugging               |
|                         |
| Regular Expressions     |
| a section a             |
| lwk <b>and</b> sed      |
| ind                     |
| ind Examples            |
| inding SUID Programs    |
| .ong find Example       |

rpm Queries

## A find Example with Many Options

- Set all directories to have the access mode 771, set all backup files (\*.BAK) to mode 600, all shell scripts (\*.sh) to mode 755, and all text files (\*.txt) to mode 644:
- \$ find . \( -type d -a exec chmod 771 {} \; \) -o \
   \( -name "\*.BAK" -a exec chmod 600 {} \; \) -o \
   \( -name "\*.sh" -a exec chmod 755 {} \; \) -o \
   \( -name "\*.txt" -a exec chmod 644 {} \; \)

| Intro                                  |
|----------------------------------------|
| Quoting and Funny Chars                |
| Variables                              |
| Command Substitution                   |
| Conditions                             |
| Arithmetic                             |
| Statements                             |
| Input & Output                         |
| Command-line Parameters                |
| Temporary Files, Signals               |
| Functions                              |
| Debugging                              |
| Regular Expressions                    |
| awk and sed                            |
| find                                   |
| find Examples<br>Finding SUID Programs |
| Long find Example                      |
| rpm Queries                            |
|                                        |
|                                        |
|                                        |

## rpm Database Query Commands

- The rpm software package management system includes a database with very detailed information about every file of every software package that is installed on the computer.
- You can query this database using the rpm command.
- The manual page does not give the complete picture, but there is a book called *Maximum RPM* that comes on the Red Hat documentation CD
- This package is installed on ictlab
- You can see the appropriate section at this URL:

http://nicku.org/doc/maximum-rpm-1.0/html/s1-rpm-query-parts.html

| a | Intro                    |
|---|--------------------------|
|   | Quoting and Funny Chars  |
|   | Variables                |
|   | Command Substitution     |
|   | Conditions               |
|   | Arithmetic               |
|   | Statements               |
|   | Input & Output           |
|   | Command-line Parameters  |
|   | Temporary Files, Signals |
|   | Functions                |
|   | Debugging                |
|   | Regular Expressions      |
|   | awk <b>and</b> sed       |
|   | find                     |
|   | find Examples            |
|   | Finding SUID Programs    |
|   | Long find Example        |
|   | rpm Queries              |
|   |                          |